FANSI-CONSOLE (tm)\_\_\_\_\_\_\_\_\_\_\_\_\_ \_\_\_\_FANSI-CONSOLE (tm) The Integrated Console Utility (tm) Last Minute User Manual News Version 3.01B - November 27th, 1990

No Smoking Software (tm)

(C) Copyright 1984-1990 All Rights Reserved Hersey Micro Consulting, Inc. P.O. Box 8276 Ann Arbor, Michigan 48107 USA (313)-994-3259 Voice(313)-994-3259 Voice  $(313) - 994 - 3946$  BBS

ISBN 0-933737-01-7

FANSI-CONSOLE is NOT a free program. It is professional software written by professional programmers. The extremely friendly licensing terms found within the FANSI-CONSOLE User Manual govern the usage and copying of FANSI-CONSOLE 3.00. We offer this program with a no risk 60-day money back satisfaction warranty. This means if it does not do what YOU want it to, you can return it for a refund. Of course, if you do return it for a refund, you must also stop using it!

FANSI (tm), FANSI-CONSOLE (tm), The Integrated Console Utility (tm), FANSI-RAMDISK (tm), MODEM86 (tm), No Smoking Software (tm), DEJAVU (tm), and Hersey Micro Consulting (tm) are trademarks of Hersey Micro Consulting, Inc. ANSI is a trademark of American National Standards Institute. DEC, VT52 and VT100 are trademarks of Digital Equipment Corporation. IBM, IBM-PC, and IBM-PC DOS are registered trademarks of International Business Machines Corporation. Microsoft and MS-DOS are trademarks of Microsoft Corporation. Most other names of products mentioned in this manual are also trademarks of various other companies, as noted.

### Introduction

This news file describes changes which the FANSI-CONSOLE User Manual and Technical Manual do not yet document and features which they document incorrectly or incompletely. You should use this file as a supplement to these manuals, and refer to it first. However, this news file makes numerous references, both explicit and implicit, to the User Manual. So if you remain puzzled after reading a section here, do read the corresponding sections in the User Manual as well!

For convenience in finding corresponding sections in the FANSI-CONSOLE User Manual, except for new chapters and sections, the chapter and section numbers and titles in this news file match those in the User Manual which it supplements or amends. If the news file uses terminology unfamiliar to you, you may find it defined in the corresponding sections in the User Manual, or using the User Manual index.

### 1.1 What new things can FANSI-CONSOLE do?

### 1.1.1 Non-IBM standard screen display modes

FANSI-CONSOLE now supports some non-IBM standard screen display modes (FANSI-SCRNMODE) native to your display adapter. For more information, see the chapter entitled "More Rows and Columns" later in this news file.

### 1.1.2 More rows and columns

FANSI-CONSOLE now "import" some non-IBM standard non-native screen display modes (FANSI-SCRNMODE) to some Super-EGAs and VGAs. This provides higher resolutions such as 132 column and 60 row text modes for Super-EGAs and VGAs, 800x600 graphics for VGAs, and 640x480x16 graphics modes for Super-EGAs. For more information, see the description of EGASUPER.DEV and the INITLOAD.DEV /S=1 option in the chapter entitled "More Rows and Columns" later in this news file.

### 1.1.3 Allows use of drivers for other display adapters

Even if a program does not have a driver for a specific screen display mode for your display adapter, it may have another driver for a similar screen display mode for another display adapter that you can now use instead! Since our INITMAP program uses ALL the common mode numbers for a screen display mode, you can now get each screen display mode using any of the common mode numbers. So you can use a driver for a one adapter with a different adapter,  $\text{if }$  FANSI-CONSOLE supports a similar dimension screen display mode on that second adapter. For example you can use drivers for "VGA 640x480x16=mode 18" on your Paradise Autoswitch 480 or any EGA with a similar screen display mode; Or you can use drivers for "Paradise Autoswitch 480 640x480x16=mode 80", on a VGA or any EGA with a similar screen display mode. Or you can use an 800x600x16 or 800x600x256 or 1024x768x16 driver for one VGA on a different VGA which has a similar screen display mode.

# Starting Quickly

### 2.1 Did I get all the diskettes I am supposed to get?

The \$75 list price User Manual (FMN/FMU part number) is no longer "the Complete Package" as it was with version 2.00. It does not include the new Technical Manual and the diskettes which go with it. Diskettes numbered 3 of 3 for 5 inch diskettes, and 2 of  $\tilde{2}$  for 3 inch diskettes, come only with the Technical Reference Manual. If you ordered part numbers for just the User Manual (FMU/FMN part numbers), or just Diskettes (FDU/FDN part numbers), or the Serializer Diskettes (FSU/FSN part numbers), then you have just two diskettes numbered 1 of 3 and 2 of 3 for 5 inch diskettes, or 1 of 2 for 3 inch diskettes. The Technical Reference Manual comes only in the \$119.95 list price Complete Package (FPN/FPU part number) or in the \$59.95 Complete Package from User Manual Conversion (Technical Manual, FPM part number). See your brochure (enclosed) or update announcement for more details on what each package/part number contains.

### 2.2 How do I get files from the diskette archives?

To reduce the number of diskettes required, we now package FANSI-CONSOLE as several diskettes with self extracting PKZIP archive files on them. To extract all the files in the archive, just run the program found on the diskette and give a target directory for the unarchived files. For example, to unarchive the files from GROUP#1 in drive A: to your fixed disk directory  $C:\F{C}$ , and create the  $C:\F{C}$ directory, if needed:

### $A:$ GROUP#1  $C:\Gamma$  -D

For more help with the unarchiving program called PFSFX used in all the diskette archives, just run the archive file with the /? option. For example:

### $A:$ GROUP#1 /?

# 2.3 Which files contain which versions?

You have received a copy of FANSI-CONSOLE version 3.00 (FCONSOLE.\* files on diskette #1), along with version 3.01 (FCONBETA.\* files on diskette #1), the latest commercial version. Version 3.00 has some but not all the features of Version 3.01. The 3.00 User Manual

### FANSI-CONSOLE Starting Quickly

installation information does apply to the 3.01 version, with additional information in this FCONSOLE.NEW file.

For a brief list of differences between versions 3.00 and 3.01, refer to the FCONSOLE.HST file.

## 2.4 What has changed since FANSI-CONSOLE 2.00?

If you have purchased the update to FANSI-CONSOLE version 2.00, then the following notes summarize which sections of the User Manual you should now read as you install the new version.

## 2.4.1 No longer shareware

Unlike Version 2.00, FANSI-CONSOLE Version 3.00 and Version 3.01 are NOT shareware, regardless of whether we designate them as commercial or beta-test versions! Please do NOT put copies of either version on bulletin boards, networks, or otherwise distribute it to others who have not paid for it. FANSI-CONSOLE no longer has an on-diskette abbreviated user manual in a file FCONSOLE.DOC.

### 2.4.2 FKEYBRD and KEYB\*.KEY files added

We have added a new program called FKEYBRD which installs a new type of file called a keyboard description file. For more information, see the subsection entitled "Replace KEYB Programs With FKEYBRD in AUTOEXEC.BAT File" in the User Manual chapter entitled "Starting Quickly". This section of the User Manual is not clear on several points. First, regardless of which MS-DOS version or keyboard you have, even standard ones from IBM, you need to use FKEYBRD to install the appropriate keyboard description file, or your keys may not all work correctly. Second, if you did not previously use a MS-DOS KEYB program in your AUTOEXEC.BAT file, use the two letter keyboard language abbreviation "US". Third, the manual does not describe the keyboard styles well. Use "AT" for the old AT style keyboard with a Sys Req key but no F11 or F12 keys. Use "EN" for the enhanced style keyboard with the F11, F12 and Sys Req keys. Use "PC" for the PC or XT style keyboard with no F11, F12, or Sys Req keys.

### 2.4.3 Installation options changed

We removed the installation options  $/A$ ,  $/J$ ,  $/K$ ,  $/P$ ,  $/V$ , and  $/Y$ . You can still send the appropriate escape sequences to cause the same effect. You can use FANSISET to create a file to TYPE or SEND commands to place in your AUTOEXEC.BAT file. For more information about FANSISET, see chapter entitled "Changing Options at Run-time" in the User Manual.

### FANSI-CONSOLE Starting Quickly

We changed the way that the installation /X options work. We replaced many old selections with the new FKEYBRD program. Unlike previous versions and other installation options, you may need to use more than one /X option! For more information about the /X option, see the appropriate sections in the chapter entitled "Detailed Installation" in the User Manual. For more information about FKEYBRD, see the subsection entitled "Replace KEYB Programs With FKEYBRD in AUTOEXEC.BAT File" in the User Manual chapter entitled "Starting Quickly".

We added a new installation option /A to allow Hercules Monochrome Graphics Adapter clone testing. We added a new installation option /P to allow the use of a light pen. For more information, see the appropriate sections in the chapter entitled "Detailed Installation" in the User Manual.

# 2.4.4 All Other Information In This File

For completeness, note that all the other sections in this news file also describe changes from version 2.00.

### 2.5 What other new files got included?

Note that we "squeezed" some of these files to make them take up less room on the distribution diskettes. If we squeezed them, then we replaced the middle letter of the extension with a "Q". You must use UNSQZ.COM to unsqueeze any files we squeezed.

If you have 5" distribution diskettes, we have placed the files into root directory. If you have 3" distribution diskettes, we have organized the files into two directories per diskette. The directories have names like "DISK#1". These correspond to the contents of two 5" distribution diskettes.

EGAINIT.EXE Program for "reading" the EGA/VGA registers to create a file with EGA/VGA init table entries.

### EGASUPER.DEV

Device driver for adding entries to ROM init table for Super-EGA.

### INITLOAD.DEV

Device driver for adding entries to EGA/VGA ROM init table.

INITMAP.EXE Program for describing EGA/VGA ROM init table to FANSI-CONSOLE\_\_\_\_\_\_\_CONSOLE.

# FANSI-CONSOLE Starting Quickly

### SHOWMODE.EXE

Program for describing EGA/VGA ROM init table in human readable form.

# Detailed Installation

## 3.1 What If FANSI-CONSOLE Fails to Start Correctly?

## 3.1.1 NOKEYS.DEV Device Driver

If you have an PC or XT clone which has a bad interrupt 15H handler in its ROM BIOS, keys do the wrong things or hang when you type at the first MS-DOS prompt after you install FANSI-CONSOLE. If you experience this symptom, you need to install the NOKEYS driver before FANSI-CONSOLE. The NOKEYS driver contains a replacement interrupt 15H handler. If you do not experience this symptom, do not install the NOKEYS driver!

To install the NOKEYS driver, add the following line somewhere before the DEVICE=\FC\FCONSOLE.DEV installation line in the CONFIG.SYS file in your system disk root directory:

### DEVICE=\FC\NOKEYS.DEV

### 3.1.2 VGAFONT.DEV Device Driver

If you have an EGA which does not have its own font for 16 pixel high character cells, you may need to install the VGAFONT driver somewhere before FANSI-CONSOLE. The VGAFONT driver installs a font table for 16 pixel high character cells. Note, this does not cause FANSI-CONSOLE to use the 16 pixel high font automatically at start up. Instead, it allows you to use EGALGCHR or to turn FANSI-VGA on.

FANSI-CONSOLE requires that you install VGAFONT.DEV for some EGAs with programming errors in their ROM BIOS. They hang or clobber memory when FANSI-CONSOLE makes the BIOS call INT 10H, AX=1130, BH=06 or BH=07. Otherwise it may cause FANSI-CONSOLE to hang immediately on installation without displaying a banner, or otherwise behave badly.

To find out if you need to install the VGAFONT.DEV program, run the SNOW program. One test which the SNOW program runs indicates whether you need to install the VGAFONT.DEV program. Sometimes you may need VGAFONT. DEV even though SNOW only recommends it, since programming errors in your ROM may or may not cause immediate failure when SNOW tests for suspected problems.

### FANSI-CONSOLE Detailed Installation\_\_\_\_\_\_\_\_\_\_\_\_\_FANSI-CONSOLE Installation

To install VGAFONT.DEV, add the following line before the DEVICE=\FC\FCONSOLE.DEV installation line in the CONFIG.SYS file in your system disk root directory:

### DEVICE=\FC\VGAFONT.DEV

### 3.2 How Much Memory Does FANSI-CONSOLE Require?

Version 3.00 also has an additional method for reducing main storage requirements which the User Manual does NOT document. If you install FANSI-CONSOLE after your expanded memory EMS device driver, and room remains in EMS at the time FANSI-CONSOLE installs, then FANSI-CONSOLE automatically detects this and uses EMS to store some overlays. These overlays contain code which FANSI-CONSOLE only uses when a certain type of screen display mode (FANSI-SCRNMODE) is active. Each type of screen display mode has its own overlays.

The total amount of savings is small. It depends only on your display adapter type. If you do not have an EGA or VGA it saves about 3 KB. If you use the /X=2 option, it saves about an additional 1 KB. If you have an EGA or VGA it saves about 5 KB. This always consumes one 16 KB EMS page.

Future analysis may allow us to use the same overlaying technique to divide FANSI-CONSOLE into removable feature overlays. However, this is a laborious operation and it makes creating patch fixes for programming errors much harder. So we have not done it for this version. Also such overlays would generally have to remain in main memory. So if you wanted such an overlay feature, it would always consume the memory required.

## Changing Options at Run-time

4.1 Have any of the options changed?

### 4.1.1 FANSI-DEVATTR always functional

We changed FANSI-DEVATTR to affect the Device Attributes response regardless of the state of FANSI-VT100. This means FANSI-CONSOLE no longer automatically answers as a VT102. So if you turn FANSI-VT100 on, we suggest setting FANSI-DEVATTR to 258 decimal (102 hex), which makes FANSI-CONSOLE return ESC [ ? 01 ; 02 c in response to your host's Device Attributes request. This allows your host to recognize FANSI-CONSOLE as a VT102.

### 4.1.2 FANSI-LANGUAGE does not affect keyboard

With FANSI-CONSOLE installed, although Alt-Ctrl-F1 and Alt-Ctrl-F2 effect the value of FANSI-LANGUAGE and therefore values that the keyboard BIOS calls return for the keyboard language number, they do NOT affect the keyboard behavior as they do without FANSI-CONSOLE installed. So, for the most part, this makes Alt-Ctrl-F1 and Alt-Ctrl-F2 useless. If you want to change the keyboard description file in use, you need to run FKEYBRD.

### 4.1.3 FANSI-VT100 affects FANSI-RCPATTR4.1.3 FANSI-RCPATTR

The User Manual does not document that when you have FANSI-VT100 on, FANSI-CONSOLE ignores the current setting of FANSI-RCPATTR, and treats it as though you had it turned on.

### 4.2 Do We Have More New FANSI Mode Parameters?

FANSISET has three new options not described in the FANSI-CONSOLE User Manual. This news file describes FANSI-HIGH, FANSI-OLDKEYS, and FANSI-WIDE below.

### FANSI-CONSOLE Changing Options at Run-time

### FANSI-HIGH - FANSI HIGH screen display

Version 3.00 and later P1 value is 52

When on (set), FANSI-CONSOLE overrides the normal screen display mode (FANSI-SCRNMODE) height characteristics and uses the highest pixel row density it can. Frequently this increases normal number of lines of characters from 25 to 30. If you have FANSI-DBLROWS also turned on, frequently this increases the number of lines of characters to as many as 60 lines. When off (reset), FANSI-CONSOLE does not override the normal screen display mode height characteristics used without FANSI-CONSOLE installed. FANSI-CONSOLE starts with FANSI-HIGH turned off, because it does things the same way that the standard IBM-PC console software does.

FANSI-HIGH only affects the operation of VGAs and super-EGAs. FANSI-HIGH does not affect MDPAs, CGAs, and non-super-EGAs. If you have a super-EGA, you should only use FANSI-HIGH if you also have a multisync type display monitor. Otherwise you risk damaging your display. Turning FANSI-HIGH on affects all settings of the screen display mode (FANSI-SCRNMODE) until you turn FANSI-HIGH off.

FANSI-CONSOLE cannot force another program to use all the lines in an enhanced mode. It can only make the lines ready for use. So, many programs only use the top part of the screen when you turn FANSI-HIGH on. You can configure some programs to use more lines than the normal 25. For more details, check the documentation for those programs which interest you.

Turning on FANSI-HIGH differs from turning on FANSI-DBLROWS, in that FANSI-HIGH changes the total number of pixel rows but usually not the height of a character cell. FANSI-DBLROWS changes the height of a character cell but not the does not change the total number of pixel rows. You must usually use both together to maximize the total number of character rows. The actual effect of FANSI-HIGH depends upon the screen display modes your display adapter supports and the arrangement of the FANSI-SDMI tables.

See also: FANSI-ALTPRINT, FANSI-CRTTABLE, FANSI-DBLROWS, FANSI-DBLSCAN, FANSI-SCRNMODE, FANSI-SDMI, FANSI-SDMT.

### FANSI-CONSOLE Changing Options at Run-time

### FANSI-OLDKEYS - FANSI OLD keyboard KEY codeS mode

Version 3.00 and later P1 value is 54

When on (set), FANSI-CONSOLE queues old keycodes for even new style key combinations. When off (reset), FANSI-CONSOLE queues new keycodes for new style key combinations. FANSI-CONSOLE starts with FANSI-OLDKEYS turned off, because it does things the same way that the standard IBM-PC console software does.

Turning FANSI-OLDKEYS on allows you to use old keycodes which the extra key combinations on the enhanced keyboards usually do not return on new style keyboard BIOS calls, even in new style programs which use the new calls required to see new keycodes without FANSI-CONSOLE. For more details about keycodes, see the FANSI-CONSOLE Technical Reference Manual.

You may need to turn FANSI-OLDKEYS on for some programs, especially if you have an old style keyboard and a program which only knows about old style keyboards. This frequently happens on a "dead key" combination which the program uses for some type of hot key. These are the key combinations for which WATZITDO returns nothing, but for which WATZITNU does return something. These programs may detect that FANSI-CONSOLE places some keycode in the typeahead buffer for programs which make new style keyboard calls, which FANSI-CONSOLE supports even on old style keyboards. However, the program makes an old style call because you have old style keyboard. The program gets upset when something gets queued because the old style keyboard should treat the key as a dead key. FANSI-CONSOLE queues only old style keycodes to make things appear consistent to these programs.

See also: FANSI-NEWKEYS, FANSI-ORIGKEY.

### FANSI-CONSOLE Changing Options at Run-time

### FANSI-WIDE - FANSI WIDE screen display

Version 3.00 and later P1 value is 53

When on (set), FANSI-CONSOLE overrides the normal screen display mode (FANSI-SCRNMODE) width characteristics and uses the widest pixel column density it can. Frequently this increases normal number of columns of characters from 80 to 132. When off (reset), FANSI-CONSOLE<br>does not override the normal screen display mode width does not override the normal screen display mode width characteristics used without FANSI-CONSOLE installed. FANSI-CONSOLE starts with FANSI-WIDE turned off, because it does things the same way that the standard IBM-PC console software does.

FANSI-WIDE only affects the operation of VGAs and super-EGAs. FANSI-WIDE does not affect MDPAs, CGAs, and non-super-EGAs. If you have super-EGA, you should only use FANSI-WIDE if you also have a display monitor type other than an unenhanced RGB, such as a monochrome display, Enhanced RGB display, or multisync type display. Otherwise you risk damaging your display. Turning on FANSI-WIDE affects all settings of the screen display mode (FANSI-SCRNMODE) until you turn FANSI-WIDE off.

This option has the same effect as the DEC-COL option to the DEC-RM and DEC-SM control sequences.

FANSI-CONSOLE cannot force another program to use all the columns in an enhanced mode. Nor can it force another program which writes to the screen directly to space its lines correctly for other than the normal number of columns. It can only make the columns ready for use. So, many programs get their 80 column lines skewed incorrectly when you turn FANSI-WIDE on. You can configure some programs to use more columns than the normal 80. For more details, check the documentation for those programs which interest you.

See also: COL, FANSI-ALTPRINT, FANSI-CRTTABLE, FANSI-SCRNMODE, FANSI-SDMI, FANSI-SDMT.

# Scroll Recall

5.1 How do I use recall buffer highlighting?

# 5.1.1 FANSI-NEWKEYS Required For Ctrl-UpArrow/Ctrl-DownArrow

Turning FANSI-NEWKEYS on makes the Ctrl-UpArrow and Ctrl-DownArrow keys work on non-enhanced keyboards for growing and shrinking the highlighting in the recall viewing screen. Turning FANSI-NEWKEYS off makes these keys dead keys for non-enhanced keyboards.

## Keyboard Arrangement

## 6.1 How do I get FANSI-CONSOLE to emulate a VT100?

The User Manual has the FANSI-VT100 Num-Lock toggle described backwards. If you have the Num-Lock toggle turned off, the numeric pad minus, period, and numeric keys generate the same character values as the similarly labeled VT100 auxiliary pad numeric keys and the numeric pad plus and asterisk keys generate the same character values as the VT100 auxiliary pad Enter and Comma keys; and lastly, if you have the Num-Lock toggle turned on, the numeric pad cursor movement keys generate the same character values as the VT100 arrow keys, and other numeric pad keys generate nothing. Holding the Left-Shift or Right-Shift down momentarily toggles the current state of the Num-Lock, just as they do when you have FANSI-VT100 turned off.

Note that the Num-Lock behavior in the VT100 emulation mode may seem like the opposite of PC mode, since FANSI-CONSOLE generates numerics when you have Num-Lock turned off in VT100 mode. Of course, you also have to have KPNM turned on. We did this for the benefit of most PC and AT users, who usually have the Num-Lock turned off. You do not have to toggle Num-Lock every time you toggle FANSI-VT100 just to get a VT100 keyboard that works as usual. For users used to keeping the Num-Lock turned on, especially enhanced keyboard users, this may seem like an inconvenience.

# Advanced Features

7.1 How do I fake keyboard input?

## 7.1.1 Using the KEYIN command

Suppose you want to run a program from a batch file, and completely mechanize it so it does not ask you to type anything. Many programs do not allow MS-DOS input redirection because they read using BIOS calls instead of MS-DOS calls. So for these programs you cannot create an input file and allow them to read it. Instead, you can use the FANSI-CONSOLE KEYIN command. KEYIN calls FANSI-CONSOLE to place keycodes into the type ahead buffer as though you had typed them. KEYIN itself is not permanently memory resident.

KEYIN uses an extension (superset) of the meta language that the MS-DOS PROMPT command uses for representing the type ahead keycodes. The main disadvantage of KEYIN is having to learn the meta language. However, it is not that difficult to learn.

The meta language uses certain special characters combined with other characters that immediately follow them to make meta language symbols. The meta language symbols represent control characters or other special strings that would otherwise cause trouble if you used them in the MS-DOS command. In particular, you must avoid using the actual less than '<' and greater than '>' symbols. MS-DOS sees them before KEYIN does, and then redirects the MS-DOS input or screen writing of KEYIN! So, unless you want this, you should use the KEYIN meta symbols for these characters instead. In addition, the meta language represents some other special strings in a similar manner. The important part to understand is that, instead of using the meta language symbols as type ahead keycodes, KEYIN uses the strings that they represent.

### FANSI-CONSOLE Advanced Features\_\_\_\_\_\_\_\_\_\_\_\_\_FANSI-CONSOLE Features

KEYIN does not end the string it creates with a carriage return or line feed. This is because KEYIN puts an exact sequence of characters into the type ahead buffer. This allows you to use two or more KEYIN commands to make up one long string. If you do need to put a carriage return or line feed on the end of a string KEYIN creates, you can use an explicit meta language symbol to do that.

KEYIN ignores leading and trailing spaces on the command line. It does this to prevent creating extra unwanted spaces. Other spaces, between the other parameters on the command line, are significant and KEYIN copies them into the type ahead buffer.

KEYIN treats the lower case "a" differently than the upper case "A". So the case of an alphabetic character is significant. CARET (the hat like character  $"$ ") combined with the following character, is always a meta symbol. A CARET and a following alphabetic character represent a control character. The dollar sign character ("\$"), combined with the following character is always a meta symbol. The following is a list of meta symbols:

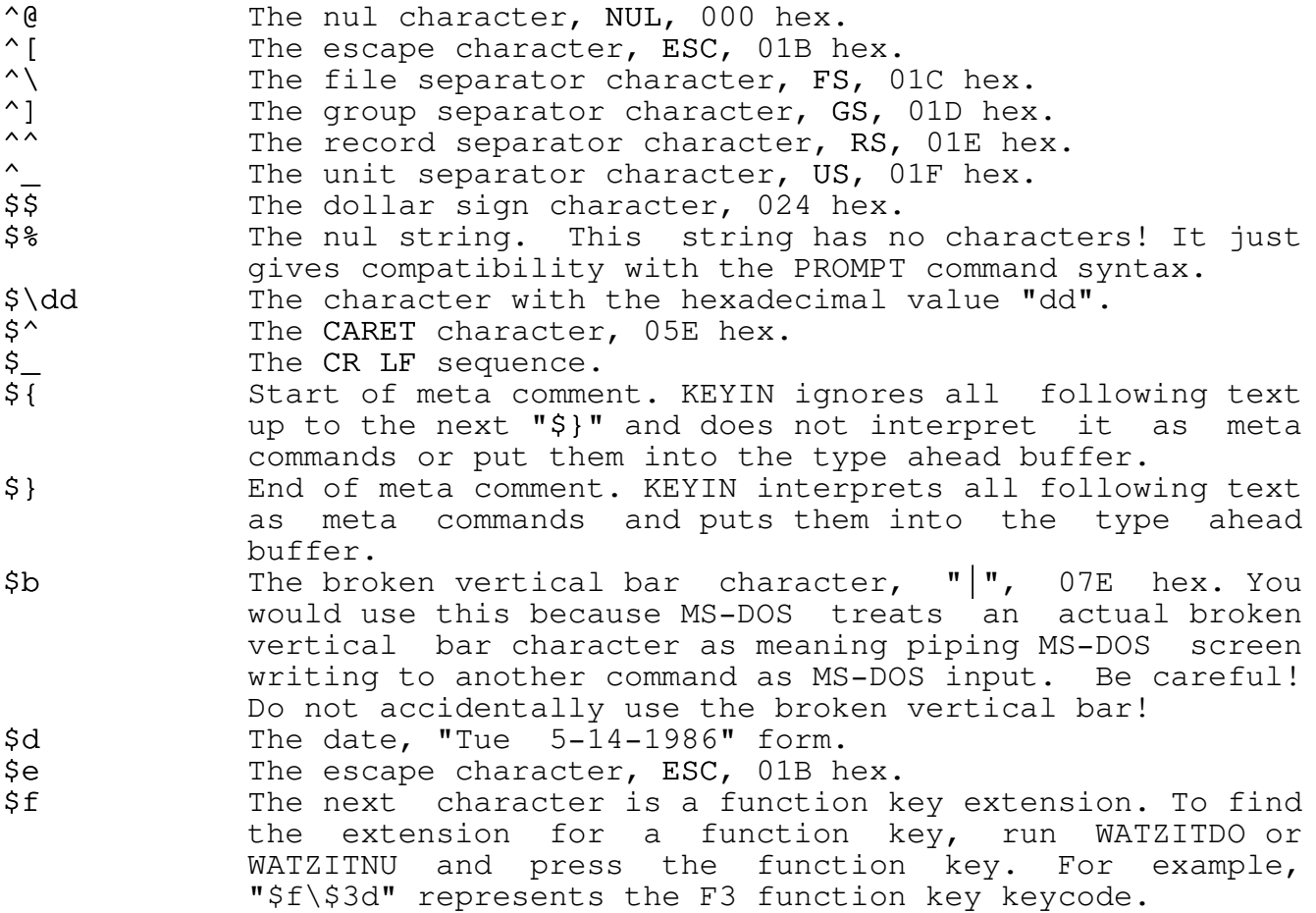

### FANSI-CONSOLE **FANSI-CONSOLE**

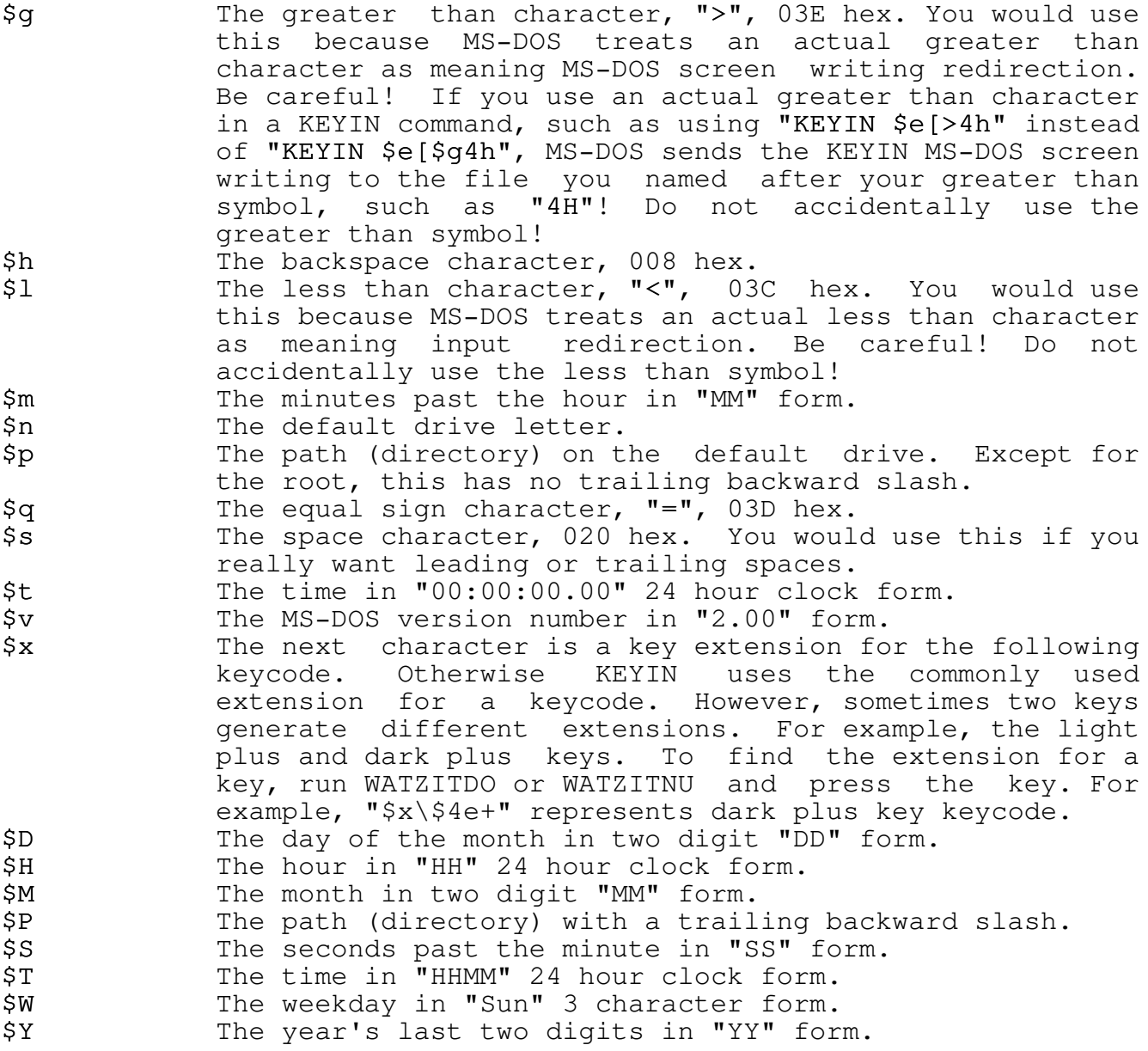

KEYIN puts any other meta symbol which starts with the dollar sign into the type ahead buffer as its constituent characters. For example, if you use "\$ Z", you get both of the characters '\$' and 'Z' placed into the type ahead buffer.

### FANSI-CONSOLE Advanced Features

Here are some examples of how you may use the KEYIN command to send characters to the console:

keyin \$^M date Get MS-DOS to show the date without waiting for an enter key. Of course, you can also use MS-DOS input redirection to do this, since the date command uses MS-DOS keyboard calls instead of BIOS keyboard calls.

keyin ^P dir keyin ^P Toggle the MS-DOS console printer echo flag to do a directory listing on your printer. You must make sure that the program that reads the "^P" uses MS-DOS keyboard calls. Of course, you can also use MS-DOS screen writing redirection using "dir >prn" to do this more simply.

keyin  $$f\$ 3d

Pretends you pressed the F3 function key, at the start of the next program in the batch file which reads from the type ahead buffer.

keyin string^Mkeyin string^M

Enters the line "string" and then a carriage return, at the start of the next program in the batch file which reads from the type ahead buffer.

keyin line 1^Mline 2^M Enters "line 1" and "line 2" as two separate lines, at the start of the next program in the batch file which reads from the type ahead buffer.

Note that KEYIN cannot create type ahead for programs which flush the type ahead buffer before reading, such as the MS-DOS pause command. Although KEYIN does create the type ahead, it does get flushed just as it would if you had typed it at exactly the same point in the batch file as where you placed KEYIN.
# Chapter 8

# Compatibility and Limitations

## 8.1 Why don't my graphics programs work?

Many non-IBM branded EGAs and VGAs have their own non-IBM standard screen display modes (FANSI-SCRNMODE). They usually provide some type of higher resolution, either for graphics or text or possibly both. We call these screen display modes which come automatically with a display adapter "native" screen display modes. However, when you have FANSI-CONSOLE installed, it only supports the IBM standard screen display modes automatically. If you have program (usually a graphics program) which does not display correctly when you have FANSI-CONSOLE installed, it may use a native non-IBM standard screen display mode. For example, non-IBM standard screen display modes include: 800x600 pixel graphics with 16 or 256 colors, 1024x768 pixel graphics with 16 or 256 colors, and 132x25/43/44/60 column text. Such programs almost never use such screen display modes without you installing them to use a special driver for your display adapter.

To determine if this is your problem, simply re-install the program to use an IBM standard display adapter driver instead. If it works with the IBM standard driver, then the problem definitely is that the program driver uses a non-IBM standard screen display mode native to your display adapter. For more information, see the chapter entitled "More Rows and Columns" later in this news file, and the specific entry for your display adapter in the compatibility list below.

## 8.2 Do we have new compatibility notes since printing the User Manual?

The following compatibility information is an addendum for the list in the FANSI-CONSOLE User Manual.

LTD 386 To The Max/Prof - Qualitas Mapping some things to high memory may cause software key repeats (FANSI-KEYRATE) to miss break scan code. So keys may repeat forever or shifts may "stick". You may have to set FANSI-KEYRATE to 0. Utilities cannot find FANSI-CONSOLE when mapping FANSI-CONSOLE to high memory, but here are some (less convenient) workarounds. Run FKEYBRD,FLAYOUT on .DEV file instead of -S. Use COPY CON FILE to replace DEJAVU, recall,

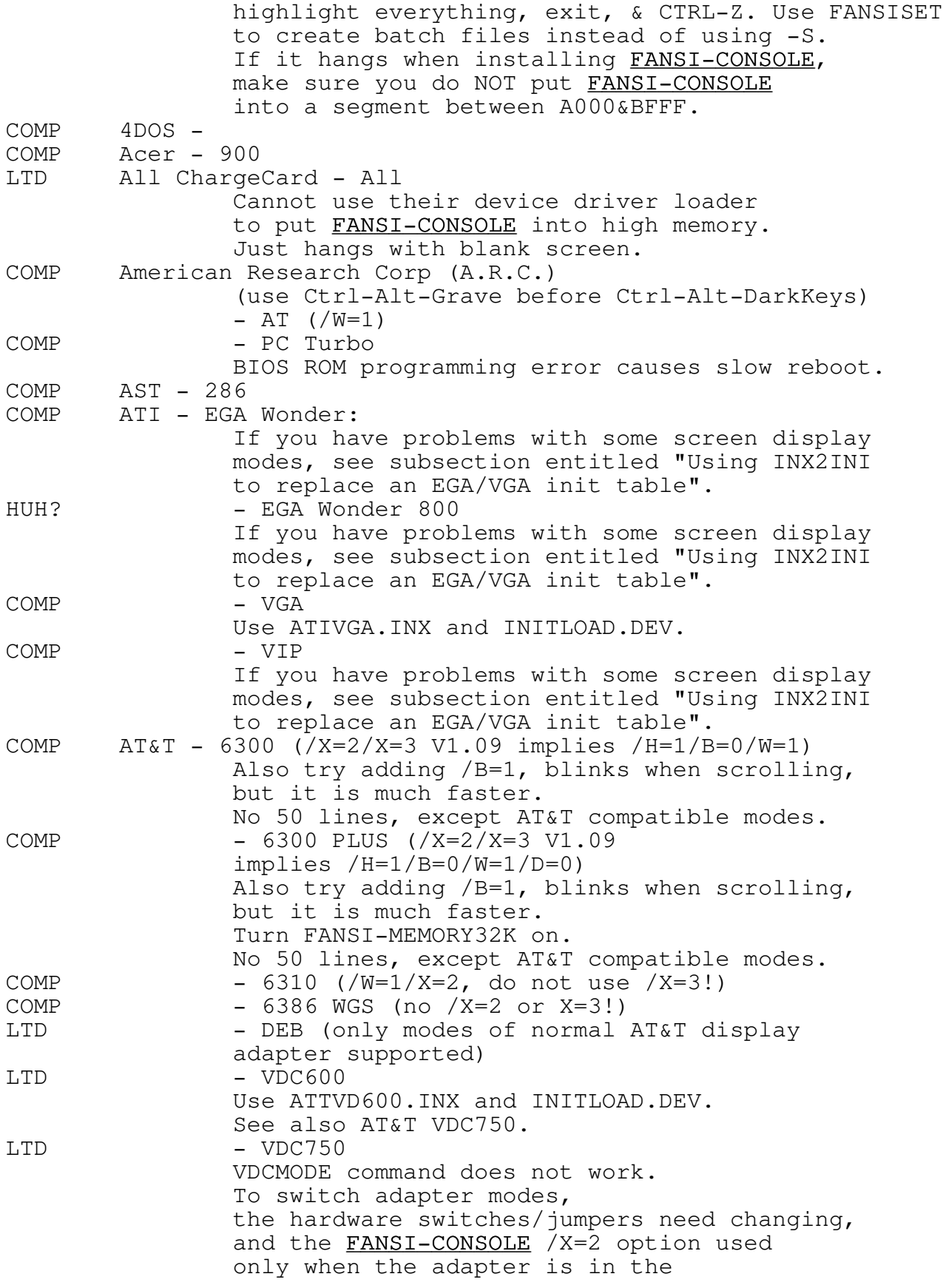

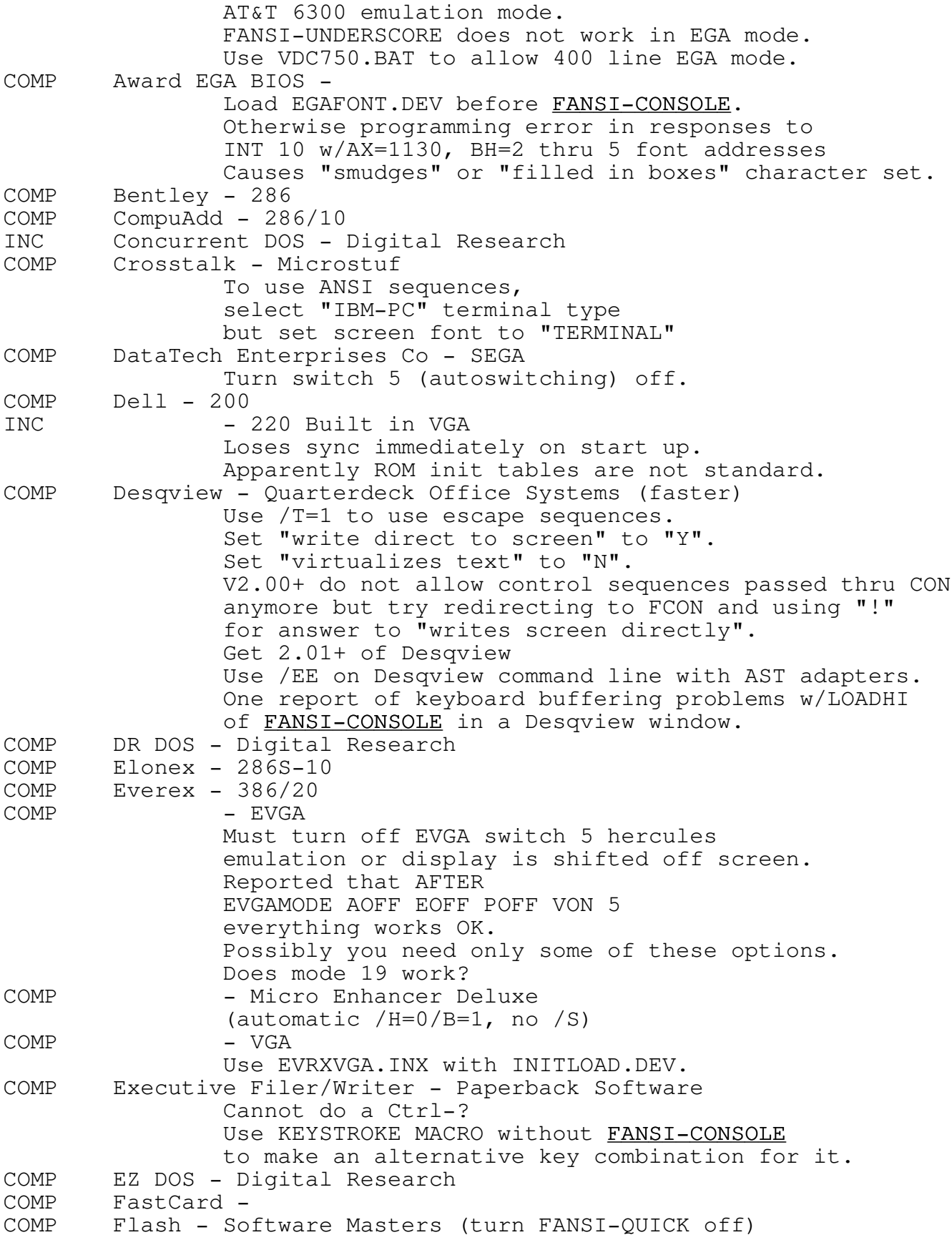

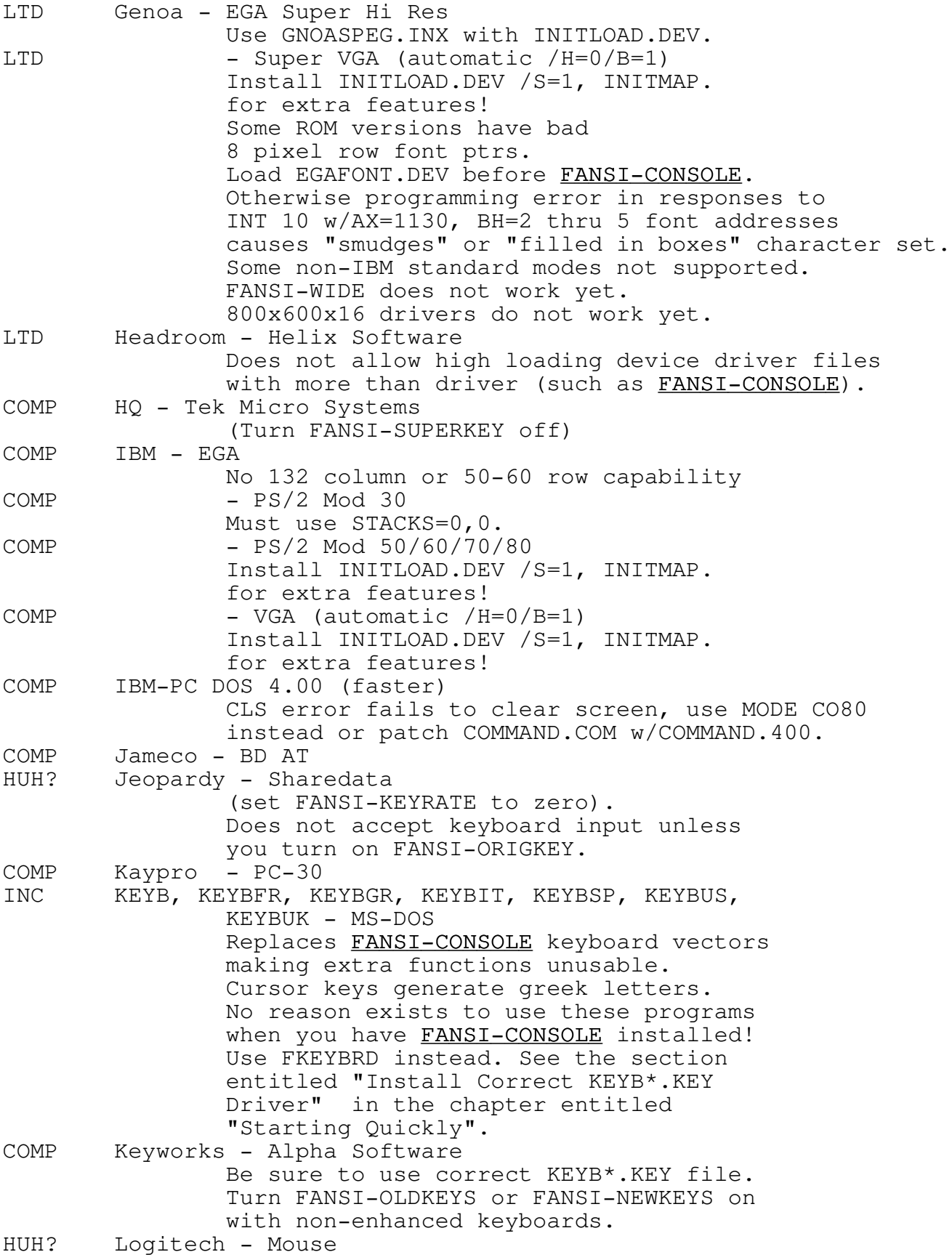

### FANSI-CONSOLE Compatibility and Limitations\_\_\_\_\_\_\_\_\_\_\_\_\_FANSI-CONSOLE Limitations

May cause problems w/scroll recall. Change order of drivers? If you have problems with mouse input, use "/P=0" to disable light pen support. A display adapter with no or malfunctioning light pen port causes this. Report your adapter to use as requiring the  $/P=0$ . COMP Lotus Express - Lotus (turn FANSI-QUICK off) COMP Microsoft CodeView (see turn FANSI-QUICK off) If it behaves as though you are using a mouse and you have no mouse, or if you have problems with mouse input, use  $"\overline{P}=0"$  to disable light pen support. A display adapter with no or malfunctioning light pen port causes this. Report your adapter to use as requiring the  $/P=0$ . Does not work correctly when used w/2 monitors. COMP Microsoft Excel (not faster, set FANSI-SCRNTIME=0) COMP Microsoft Mouses (meese?) (leave FANSI-CMP on) Load FANSI-CONSOLE before mouse driver. Mouse demo does not work. If you have problems with mouse input, use "/P=0" to disable light pen support. A display adapter with no or malfunctioning light pen port causes this. Report your adapter to use as requiring the  $/P=0$ . COMP Microsoft MS-DOS 4.01 - CLS error fails to clear screen, use MODE CO80 instead. LTD Microsoft Windows-386 (not faster, set FANSI-SCRNTIME=0) When changing windows virtual computer keyboard dies for some folks. Some lose mouse control after a short time. COMP Microsoft Windows 3.0 (not faster, set FANSI-SCRNTIME=0) But make sure you check our compatibility listing for your display adapter! If we do not support the high resolution mode for the special Windows driver for your adapter, you may have to reinstall Windows and tell it you have a standard IBM EGA or VGA instead of your specific brand name clone. COMP Microsoft Word (not faster) See MSWORD4.PCH and MSLEARN4.PCH! FANSI-CONSOLE macros will not always work properly. Use Ctrl-Shift-Backslash to repaint screen. Programming error in MS-WORD may require MODE command first. For MS WORD 5.0, set its "Cursor Speed" to zero to avoid runaway key repeats. COMP Mirror - SoftKlone

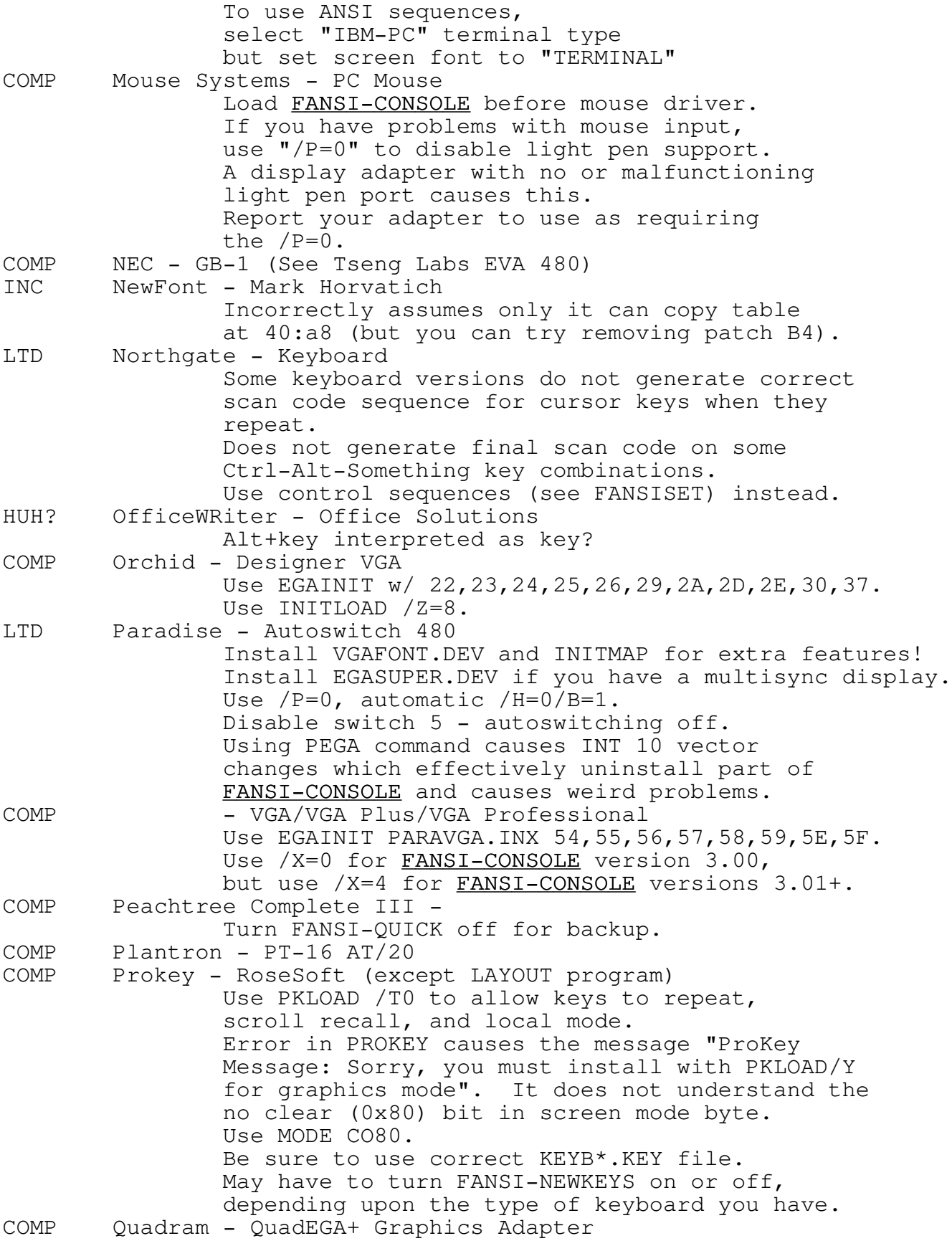

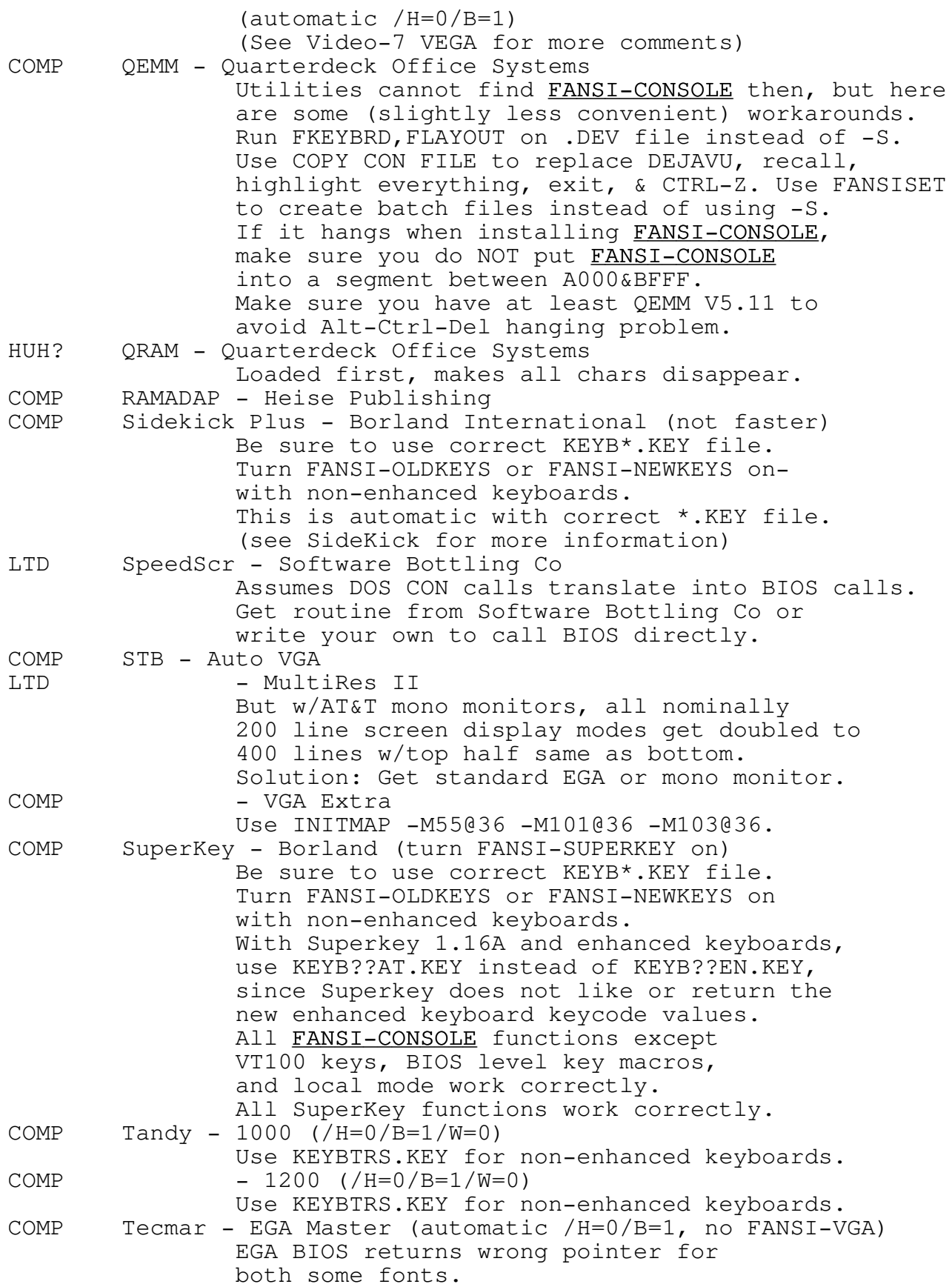

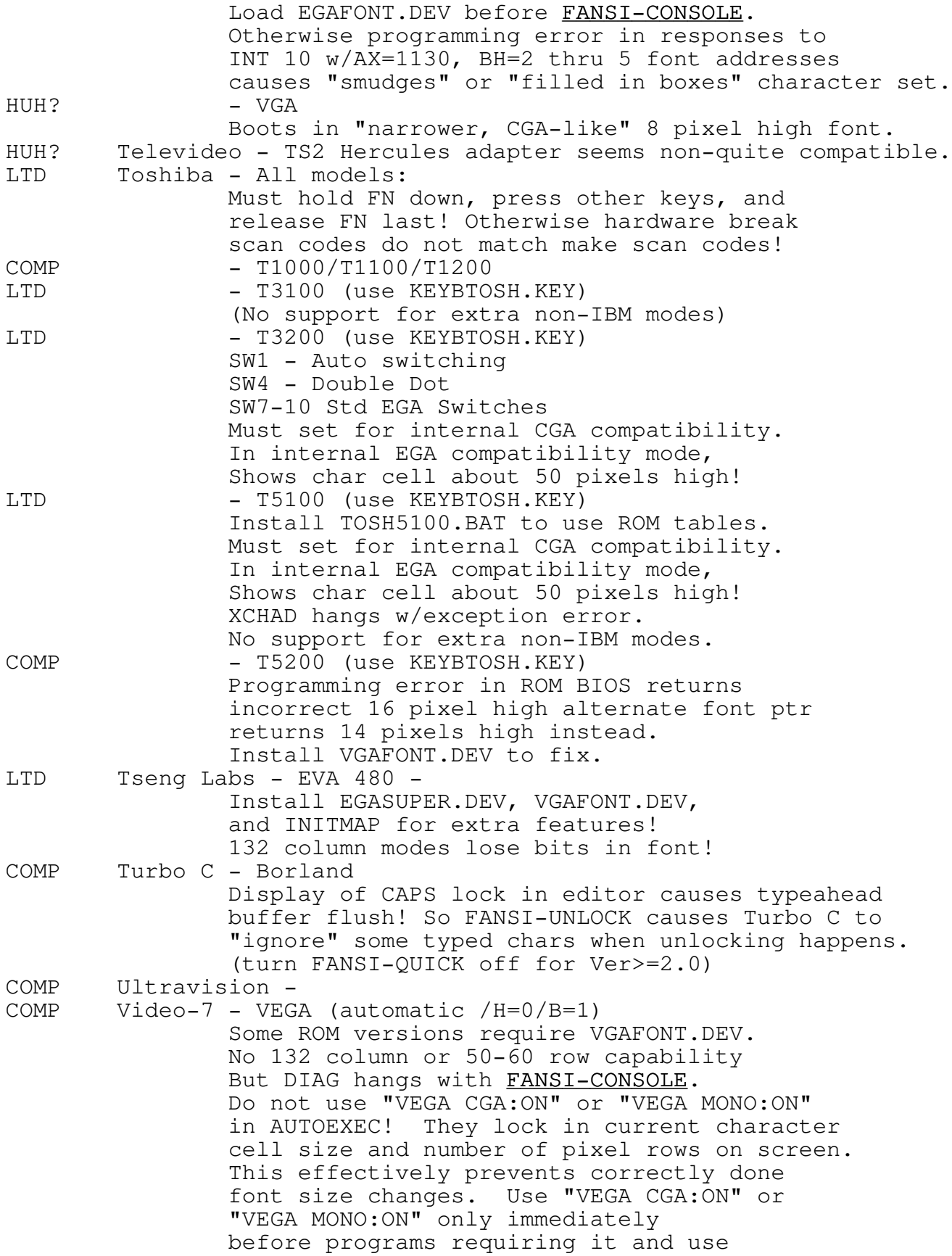

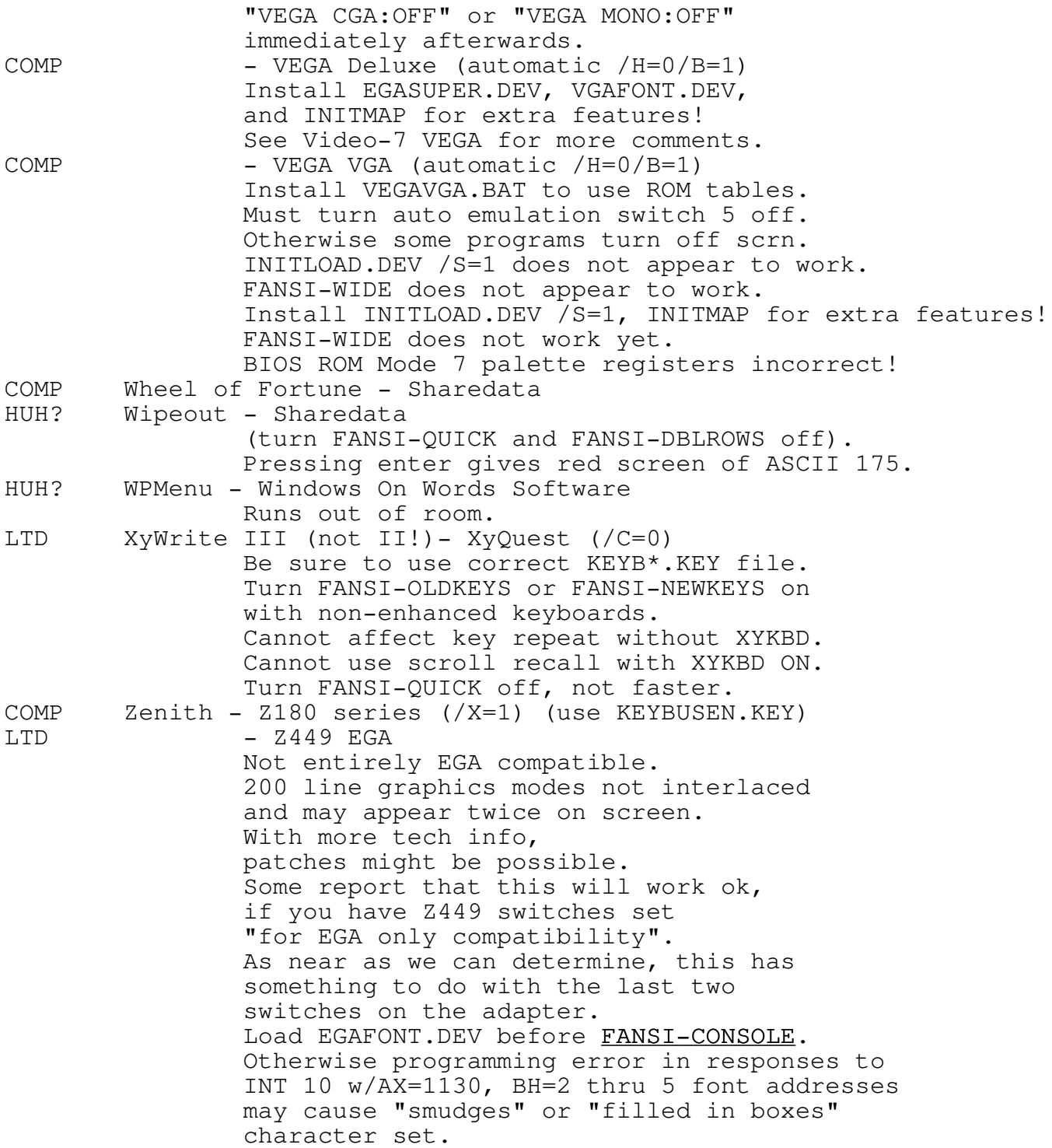

## Chapter 9

### More Rows and Columns

9.1 Why don't my graphics programs work?

FANSI-CONSOLE completely replaces the ROM BIOS for your display adapter. This means that the only screen display modes you can use when you have FANSI-CONSOLE installed are the screen display modes which FANSI-CONSOLE supports. FANSI-CONSOLE automatically supports all the IBM standard MDPA, CGA, EGA, and VGA screen display modes.

Many non-IBM branded EGAs and VGAs have their own non-IBM standard screen display modes. They usually provide some type of higher resolution, either for graphics or text or possibly both. We call these screen display modes which come automatically with a display adapter "native" screen display modes. However, when you have FANSI-CONSOLE installed, it only supports the IBM standard screen display modes automatically. If you have program (usually a graphics program) which does not display correctly when you have FANSI-CONSOLE installed, it may use a native non-IBM standard screen display mode. For example, non-IBM standard screen display modes include: 800x600 pixel graphics with 16 or 256 colors, 1024x768 pixel graphics with 16 or 256 colors, and 132x25/43/44/60 column text. Such programs almost never use such screen display modes without you installing them to use a special driver for your display adapter.

To determine if this is your problem, simply re-install the program to use an IBM standard display adapter driver instead. If it works with the IBM standard driver, then the problem definitely is that the program driver uses a non-IBM standard screen display mode native to your display adapter.

FANSI-CONSOLE can now support many non-IBM standard screen display modes. However, it does NOT happen automatically. You need several prerequisites:

### FANSI-CONSOLE and Columns and Columns

- 1.. Each mode must only need the values in the IBM standard EGA/VGA controller registers changed to set it up. If your adapter requires changing any extra registers NOT on the standard EGA or VGA, then you cannot get this mode working correctly when you have FANSI-CONSOLE installed. This shows up as a display distorted somehow when you attempt to use this screen display mode. For now, having this problem means having to uninstall FANSI-CONSOLE to use this screen display mode, or changing which screen display mode your program uses. If many display adapters use the same non-standard registers, future version of FANSI-CONSOLE will handle this problem with the use of /X option values.
- 2.. The modes must have at least IBM standard memory mapping techniques, except for the dimensions. This means, for example, that it must use no more than the standard 256 KB of screen display memory. So you cannot get full support for 800x600 \*\*256 color\*\* modes, when you have FANSI-CONSOLE installed, because they require 480 KB=800x600x8 bits. You can get full support for 800x600 with only 16 colors, though, since they only require 240KB=800x600x4 bits. Nor can you get full support for 1024x768 16 color modes, because they require 384 KB=1024x768x4 bits. However, if the screen display mode only has this drawback, then although FANSI-CONSOLE cannot provide full support, it can set up the screen display mode, except for clearing the display, for drivers which write to the screen directly. Sometimes when this happens, when you ask for this type of screen display mode, the first few lines of the screen get blanked out and written correctly, but the following lines get overwritten on top of the first few. If all the display adapters use the same addressing schemes, future version of FANSI-CONSOLE will handle this problem with the use of /X option values.

- 3.. Each mode needs an entry in your EGA/VGA ROM screen display mode initialization table which indicates the exact values for the IBM standard EGA/VGA controller registers for the mode. This is a table for which IBM currently defines the meaning of the first 29 entries (0 through 28), but not later ones. If your adapter ROM does not extend the IBM standard ROM init<br>table to show the values required for these modes, you can table to show the values required for these modes, install a device driver which extends the table. This news file later describes the program INITLOAD.DEV to add a file of init table entries to the end of your ROM init table. This news file later describes the program EGAINIT.COM which "reads" the EGA or VGA register values to make up the file of init table entries. which your ROM BIOS uses for its native screen display modes. You can also create your own init table entries to create and "import" your own screen display modes. However, we do NOT provide information on how to do this. See the "IBM Personal System/2 and Personal Computer BIOS Interface Technical Reference" and the "IBM Personal System/2 Model 50 and 60 Technical Reference", for example, for the format of this table and the meanings of the values. We do provide device drivers EGASUPER.DEV and INITLOAD.DEV /S=1 described later, which import non-IBM standard, non-native screen display modes.
- 4.. Each mode needs a FANSI-SDMI control sequence sent to FANSI-CONSOLE to match this init table entry to a triple of mode number, height, and width. More than one triple may point to the same init table entry. This news file later describes the FANSI-SDMI control sequences and how to send them. However, in nearly all cases you should use the INITMAP program in your AUTOEXEC.BAT file, which this news file also describes later, to generate them automatically.
- 5.. Each mode needs a FANSI-SDMT control sequence sent to FANSI-CONSOLE to map a BIOS mode number to the triple. This really indicates what basic mode this is and whether (or how much) FANSI-HIGH or FANSI-WIDE are ALWAYS true for this mode. More than one BIOS mode number may map to the same triple. This news file later describes the FANSI-SDMT control sequences and how to send them. However, in nearly all cases you should use the INITMAP program in your AUTOEXEC.BAT file, which this news file also describes later, to generate them automatically.

If you have a super-EGA or super-VGA which has higher than standard screen dimension capabilities, such as 132 columns (may require multisync type monitor for correct synchronization) or 480 pixel rows (requires VGA compatible or multisync type monitor), then the compatibility list may briefly show some specific details of how to configure FANSI-CONSOLE to support the native modes for your display adapter. This may also make such run-time modes as FANSI-HIGH, FANSI-VGA, and FANSI-WIDE meaningful. You will have to use one or more of the programs described in the following sections of this chapter.

### 9.1.1 Using INITMAP to add screen display modes

You must always use at least the INITMAP program to have FANSI-CONSOLE support any non-IBM standard screen display modes. Frequently, INITMAP is the only program you need to run to support your display adapter's native non-IBM standard screen display modes. The INITMAP program reads an EGA/VGA init table and makes a map for FANSI-CONSOLE to use to support all the screen display modes described in the table. The only other input it needs is a list of screen display mode numbers for each init table entry. INITMAP has its own internal table of the screen display mode numbers which many display adapter manufacturers commonly use. So in nearly all cases, you only need to tell it where to find the init table.

In the simplest and most common case, you can add the following line to your AUTOEXEC.BAT file to tell it to read the operating system EGA/VGA init table:

## INITMAP -S

INITMAP then displays its banner and writes "invisible" control sequences to the console device to send FANSI-CONSOLE the screen display mode map. It sends the map to FANSI-CONSOLE using the FANSI-SDMI and FANSI-SDMT control sequences described later. After INITMAP executes, FANSI-CONSOLE knows how to handle any non-IBM standard screen display mode numbers. It does not matter where you place this line in the AUTOEXEC.BAT file, except that you should run it sometime before you run any programs requiring non-IBM standard screen display modes. You can even run it later instead, just before running a program which needs the non-IBM standard screen display modes. You may want to do it in a batch file which runs the other program afterwards. It also does not hurt to run INITMAP more than once.

If you use INITMAP before running a program which needs the non-IBM standard screen display modes, and the program still does not display right, you probably also need to use EGAINIT.COM and INITLOAD.DEV. This news file describes them in the following sections.

Another possibility is that INITMAP's internal tables do not have the screen display mode number for your non-IBM standard screen display mode. To do this, you can add a  $-M$  option to the INITMAP command to tell INITMAP to map a specific screen display mode number for a specific EGA/VGA init table entry. For example, the following command:

### INITMAP  $-S$   $-M124@36$

#### FANSI-CONSOLE **More Rows** and Columns

tells INITMAP to use screen display mode number 124 (decimal) for EGA/VGA init table entry number 36 (decimal). You can usually get the screen display mode number from reading the user manual which comes with your display adapter. To determine the EGA/VGA init table entry number, match the information from the display adapter user manual which comes with your display adapter with the init table entries the SHOWMODE program shows. If you have more than one screen display mode which you need to map, you can add more than one  $-M$  option to the INITMAP command.

The INITMAP takes a short time to run. However, you can speed up the process. Simply run INITMAP once during installing, but redirect the report to a file. For example, use the following command during installation:

#### $INTMAP -S > BRDXVGA. TXT$

This saves the INITMAP banner and control sequence report into the file BRDXVGA.TXT. Then instead of running INITMAP in your AUTOEXEC.BAT file, use the following command:

### TYPE BRDXVGA.TXT

One small problem with this approach is that you must rerun INITMAP to create a new BRDXVGA.TXT file whenever you change your display adapter.

Although you generally would have not need to, you can add the  $-C$ option to the INITMAP command to get INITMAP to generate its report in SEND command form. For example, the following command:

## INITMAP  $-S$   $-C$  > BRDXVGA.BAT

makes a batch file BRDXVGA.BAT with SEND commands which do the same thing as the INITMAP program itself. The advantage to doing this is that you can edit the commands to change or add some. To do this, you must know how to use the FANSI-SDMI and FANSI-SDMT control sequences described later. Be sure and use a different name than INITMAP.BAT for your batch file, since INITMAP will mean INITMAP.EXE and not INITMAP.BAT.

INITMAP has more options which interest you. To find out more about them, or if you forget how to use some INITMAP options, just run INITMAP without any options:

### INITMAP

Here INITMAP generates a brief description of its options.

### 9.1.2 Using SHOWMODE to view screen display mode summary

You may use the SHOWMODE program to display summary information about the EGA/VGA screen display mode initialization table which your display adapter provides in ROM. You may need to refer to the SHOWMODE report to select parameters to INITMAP.EXE. Simply use the following command without any of the FANSI-CONSOLE device drivers installed which change the table (INITLOAD.DEV, and EGASUPER.DEV):

### SHOWMODE -S

You also may use the same SHOWMODE command after you have installed the appropriate FANSI-CONSOLE initialization table driver, such as INITLOAD.DEV or EGASUPER.DEV. It then displays summary information about the new screen display mode initialization table which the initialization table driver provides. Note that installing EGASUPER.DEV disallows the use of the extra screen display modes that your adapter ROM provides, and allows the extra ones that the driver provides instead. So you would not install one of these FANSI-CONSOLE initialization table drivers if you want information about your specific adapter.

Note: init table entry numbers and screen display mode numbers are not the same! To match up a screen display mode number with an init table entry, you must match up the descriptive information in your display adapter user manual with the descriptive information the SHOWMODE program shows for the table entry. This is just a hazard of IBM's design of this table.

You may use the information that SHOWMODE provides for each table entry to select the parameters to use for INITMAP or the FANSI-SDMI and FANSI-SDMT control sequences described in the following subsections.

You can use the name of a file with EGA/VGA init table entries as the input file to SHOWMODE to get it to give a summary of the entries in it. For example,

#### SHOWMODE BRDXVGA.INI > BRDXVGA.DOC

reads the EGA/VGA init table entries from BRDXVGA.INI and writes a summary to BRDXVGA.DOC.

If you have problems with you display adapter, then you may need to send us a copy of your EGA/VGA ROM BIOS screen display mode init table. Using this table, we may be able to determine how to appropriately configure FANSI-CONSOLE for the extra modes on your adapter. To send us a copy of the EGA/VGA ROM BIOS mode initialization table, do the following. You should type the underlined characters. The other characters are prompts. Type upper case characters as is. Use appropriate report from previous commands to replace lower case characters.

FANSI-CONSOLE More Rows and Columns

C>DEBUG\_\_\_\_\_C>DEBUG  $-D40:AB$  L4 0040:00A8 ww xx yy zz {Need to use report on next cmd}  $-Dzzyy:xxww$  L4 zzyy: xxww ss tt uu vv [Need to use report on next cmd] -Mvvuu:ttss L2000 100\_\_\_\_\_\_\_\_\_\_ \_\_\_\_\_ \_\_\_-Mvvuu:ttss 100 -NBRDXVGA.INI  $-RCX$ :2000\_\_\_\_:2000  $-W$ Writing 2000 bytes  $-Q$ 

This creates BRDXVGA.INI. If you do a SHOWMODE BRDXVGA.INI, it should show at least 23 entries (0 through 22) for an EGA and 29 entries (0 through 28) for a VGA. It should show the same report as SHOWMODE -S does when you do not have EGASUPER or INITLOAD.DEV installed. Then send us the BRDXVGA.INI file on a diskette or on our BBS. If you leave this file on our BBS for our help, please also change the name of the file to something which brings to mind the name of your adapter, but use the extension ".INI".

### 9.1.3 Using EGAINIT to create an EGA/VGA init table file

Sometimes the EGA/VGA ROM init table does not include descriptions for some of your display adapter's native screen display modes, or the init table may contain incorrect information. In these cases, you can use the EGAINIT program to "read" the EGA or VGA register values which your ROM BIOS uses for its native screen display modes to make up a file of init table entries.

EGAINIT requires an report file name for the table entry data and a list of HEXADECIMAL screen display mode numbers for which entries were missing from the ROM init table. For example,

### EGAINIT BRDXVGA.INX 42,46,47,54,55,56,57,58,59,5E

calls the current BIOS to set up each screen display mode in turn and then read all the VGA registers to find out the values the table entries should have. Then it writes out these entries into the file BRDXVGA.INX. It does this without changing the screen display memory, so it displays a succession of garbagy looking screens as it works. EGAINIT may take a minute or so to run. It works much faster on VGAs than EGAs.

## If you want to get the values which the original BIOS uses, then you must NOT have FANSI-CONSOLE installed when you run EGAINIT!

Refer to your VGA manual for a list of its own non-IBM standard mode numbers. Do not forget to convert them from decimal to HEXADECIMAL, if needed!

~~ We use the file extension "\*. INX" for init tables extensions. We use the file extension "\*.INI" for entire init tables.

If you change monitor types, you may need to redo this command and anything which uses the report file. If you change monitor types or display adapters, you definitely to redo this command and anything which uses the report file.

If find you need to use EGAINIT, but our compatibility list does not mention it, send us the file and the exact EGAINIT command you used to get it, so we can add it to the list.

Once you have run EGAINIT to create the missing init table entries, you need to add them to the operating system init table. For this you use INITLOAD.DEV, probably with no installation options. For more information, see the subsection entitled "Using INITLOAD to extend your EGA/VGA init table" later in this chapter in the news file. You must also use the INITMAP program with the "-S" option, to make a map for FANSI-CONSOLE to use to support all the screen display modes described in the table. For more information about INITMAP, see the subsection entitled "Using INITMAP to add screen display modes". earlier in this chapter in the news file.

# FANSI-CONSOLE **FANSI-CONSOLE**

After you have used EGAINIT to create the BRDXVGA.INX file, you can use SHOWMODE to display a summary of its contents, using the following command:

### SHOWMODE BRDXVGA.INX
## 9.1.4 Using INX2INI to replace an EGA/VGA init table

If your screen display flickers or is out of sync immediately on starting FANSI-CONSOLE, or does not work correctly for at least some IBM standard video modes, the EGA/VGA initialization table may contain incorrect information. To correct this you need to replace the standard part of the EGA/VGA initialization table. To do this, first run EGAINIT to read all the EGA/VGA registers for the standard screen display modes:

EGAINIT BRDXVGA.INX 0,1,2,3,4,5,6,7,D,E,F,10,11,12,13

You must NOT have FANSI-CONSOLE installed when you run EGAINIT! Then you must fix order of the file entries using the appropriate DEBUG script. If you have an EGA:

> COPY BRDXEGA.INX BRDXEGA.INI DEBUG BRDXEGA.INI <INX2INI.EGA

If you have a VGA:

# COPY BRDXVGA.INX BRDXVGA.INI DEBUG BRDXVGA.INI <INX2INI.VGA

Once you have created BRDXVGA.INI to create corrected init table entries, you need to replace the operating system init table with them. For this you must use the INITLOAD. DEV program, with the  $''/L=0"$ and "/D=1" installation options. For more information about INITLOAD.DEV, see the next section in this news file. You do not need to use the INITMAP program to make a map for FANSI-CONSOLE to use to support all the screen display modes described in the table, since this table is in the IBM standard order.

However, if you have additional non-IBM standard screen display modes to support, you need to follow the section about using EGAINIT to support non-IBM standard modes. You must combine the \*.INI file created in this section (first) with the \*.INX in the other section (second) using a command like the following.

# COPY /B BRDXEGA1.INI+BRDXEGA2.INX BRDXEGA2.INI

Once you have created BRDXEGA2.INI, you need to replace the operating system init table with them. For this you must use the INITLOAD.DEV program, with the "/L=0" and "/D=1" installation options. For more information about INITLOAD.DEV, see the next section in this news file. You then must also use the INITMAP program with the "-S" option, to make a map for FANSI-CONSOLE to use to support all the screen display modes described in the table. For more information about INITMAP, see the subsection entitled "Using INITMAP to add screen display modes" earlier in this chapter in the news file.

### 9.1.5 Using INITLOAD to extend your EGA/VGA init table

Once you have run EGAINIT or used some other method to create a file of the init table entries, you need to add them to the operating system init table. For this you use INITLOAD.DEV.

Suppose you used the EGAINIT example to create the BRDXVGA.INX file with init table entries. You must first combine your BRDXVGA.INX file with INITLOAD.DEV:

### COPY /B INITLOAD.DEV+BRDXVGA.INX BRDXVGA.DEV

Do not forget the  $/B$  option or you may not copy all the files. Then you must add a line to your CONFIG.SYS file:

# DEVICE=[Bslash]FC[Bslash]BRDXVGA.DEV <options>

You can usually install it either before or after FANSI-CONSOLE, since FANSI-CONSOLE does not use the data until you change to a non-IBM standard screen display mode. However, we generally recommend installing it before FANSI-CONSOLE In most cases, you will not need to use ANY options.

Adding the  $/F=xx$  option will start with first original entry #xx to copy from the operating system init table (omitting earlier entries). INITLOAD.DEV defaults to /F=0. Generally, you would only use this option if your original table had two or more sets of init table entries for two or more different types of situations, and you wanted FANSI-CONSOLE to use the second or later set instead of the first.

Adding the  $/L=xx$  option will end copying the original init table BEFORE last original entry #xx (omitting entry #xx and later entries). INITLOAD.DEV defaults to /L=0FF (/L=255), meaning copy until an obvious nonsense entry. For example, you could use /L=0 to not copy any of the original init table. Here the BRDXVGA.INX file would replace the original init table. Usually we use the file extension "\*. INI" for entire init tables. With the /L=0 option, you would also generally use the /D=1 option. Generally, you would only use this option if you wanted to omit part of the original init table. For example, sometimes you may want to save the space these entries use.

Adding the  $/O=0xxxx$  option will use hexadecimal offset "xxxx" in your ROM to get the original operating system init table. The offset defaults to the address in the table at address 0040:00A8. Generally, you would only use this option if your ROM has two or more noncontiguous init tables for two or more different types of situations, and you wanted FANSI-CONSOLE to use the second or later table instead of the first.

Adding the  $/R=xx$  option will remove original entry #xx from the copy. No default /R exists, since INITLOAD does not usually need to remove entries. You can use multiple /R options, if needed. Generally, you would use this if you do not need the extra entry, or if it caused INITMAP to use the wrong entry for a screen display mode.

Adding the  $/D=1$  option will allow (not remove) duplicate entries. This option defaults to /D=0, and INITLOAD.DEV removes duplicate table entries which appear in the input file. Generally, you would only use this option if you also use /L=0, when you try to completely replace an init table.

If you use the INITLOAD.DEV program, you must also use the INITMAP program with the "-S" option, to make a map for FANSI-CONSOLE to use to support all the screen display modes described in the table. For more information about INITMAP, see the subsection entitled "Using INITMAP to add screen display modes". earlier in this chapter in the news file.

# 9.1.6 Using EGASUPER and INITLOAD. DEV /S=1

EGASUPER.DEV and INITLOAD.DEV /S=1 "import" new non-native screen display modes. This also makes such run-time modes as FANSI-HIGH, FANSI-VGA, and FANSI-WIDE meaningful Many adapters provide these features in similar ways. Some adapters do not have any of these features. So if you have a super-EGA then you might try using EGASUPER.DEV to extend the IBM standard part of the init table with some higher resolution modes. Do NOT use EGASUPER.DEV with a VGA! If you have a VGA, then you might try using INITLOAD.DEV with the /S=1 option to extend the IBM standard part of the init table with some higher resolution modes. Do NOT use the INITLOAD.DEV /S=1 option with a EGA! Also, you might try our bulletin board system (BBS) to see if we have additional files.

For example, to install EGASUPER.DEV, add the following line before the DEVICE=\FC\FCONSOLE.DEV installation line in the CONFIG.SYS file in your system disk root directory:

# DEVICE=\FC\EGASUPER.DEV

To install INITLOAD.DEV with the /S=1 option, add the following line before the DEVICE=\FC\FCONSOLE.DEV installation line in the CONFIG.SYS file in your system disk root directory:

# $DEVICE=\FC\INTLOAD.DEV / S=1$

Or just add the "/ $S=1$ " option to the INITLOAD installation line if you already have a DEVICE= line in the CONFIG.SYS file for it.

Beware! Some adapters have the word "VGA" in their brand name, but are not totally VGA compatible. Other folks may refer to these adapters as "VGA BIOS compatible", instead of "VGA register compatible". They are only super-EGAs in our terminology!

If you use the EGASUPER.DEV or INITLOAD.DEV programs, you must also use the INITMAP program with the "-S" option, to make a map for FANSI-CONSOLE to use to support all the screen display modes described in the table. For more information about INITMAP, see the subsection entitled "Using INITMAP to add screen display modes". earlier in this news file chapter.

If you install EGASUPER.DEV and you attempt to turn on FANSI-VGA emulation with FANSISET, and the screen goes blank, and the computer otherwise still functions, 200LINES and 350LINES run OK, but 400LINES and 480LINES blank the screen, then running 350LINES will get you out of any problems with a blanked screen. Then you probably have a nonsuper or just ordinary EGA. Unless your adapter can select an "external" clock with a higher than normal frequency, your EGA is NOT a super-EGA. However, you can build your own external clock for under \$20. See the Sept 16th 1986 issue of PC Magazine. This is essentially the difference between the VEGA and the VEGA DELUXE. SNOW may still indicate that you needed VGAFONT.DEV. Usually you use VGAFONT.DEV to

create a 16 pixel high font, which YOU and your non-super-EGA can still use, but with less rows of characters on the screen.

Note that installing the EGASUPER driver disallows the use of the extra screen display modes that your adapter ROM provides, and allows the extra ones the driver gives instead. So you would not install one of these FANSI-CONSOLE initialization table drivers if you want to create a batch file for your specific adapter.

When you use the INITLOAD.DEV device driver, INITMAP makes the following screen display mode numbers usable (see the appropriate sections in the User Manual and Technical Manual listed in the index under "FANSI-SCRNMODE"):

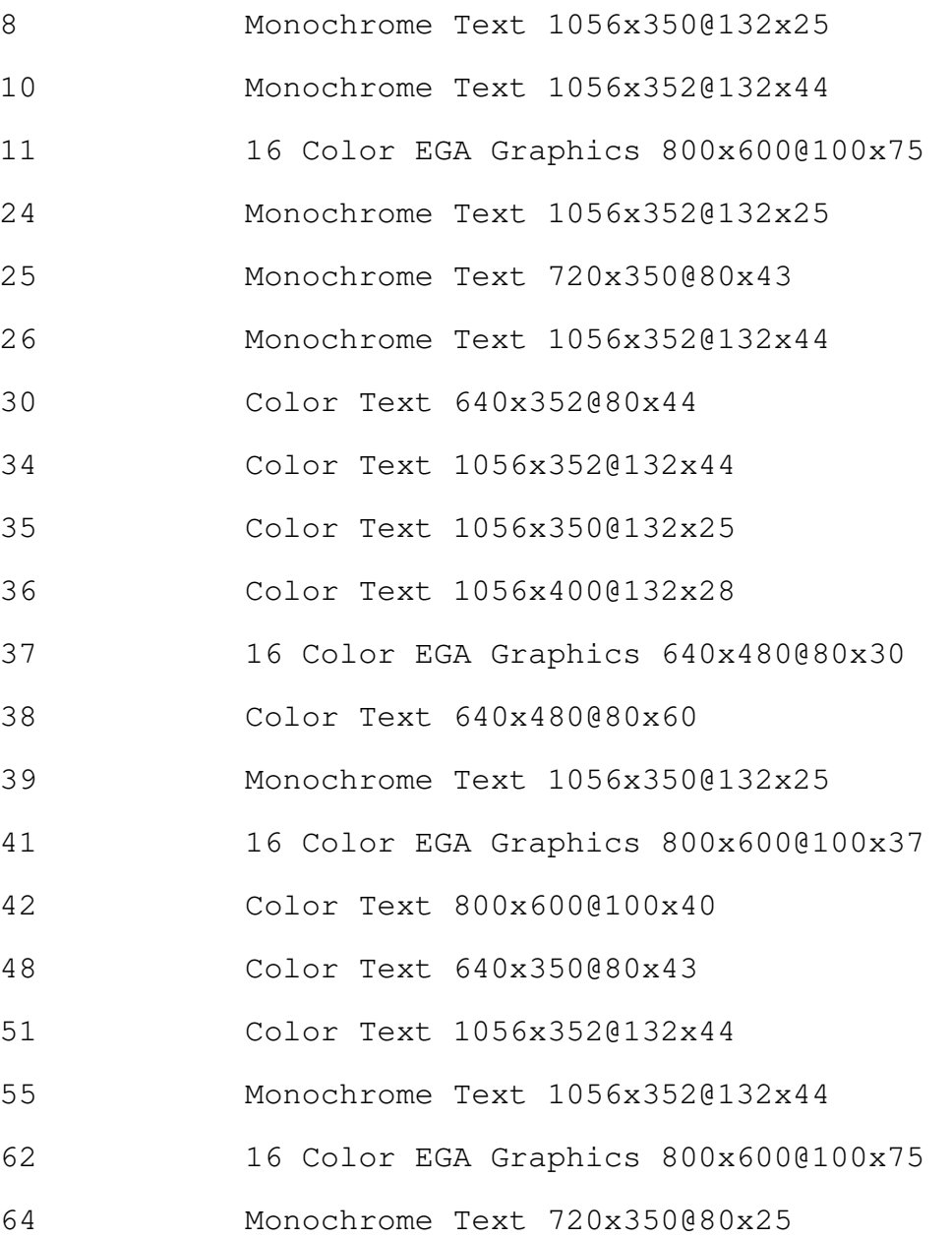

# FANSI-CONSOLE **FANSI-CONSOLE**

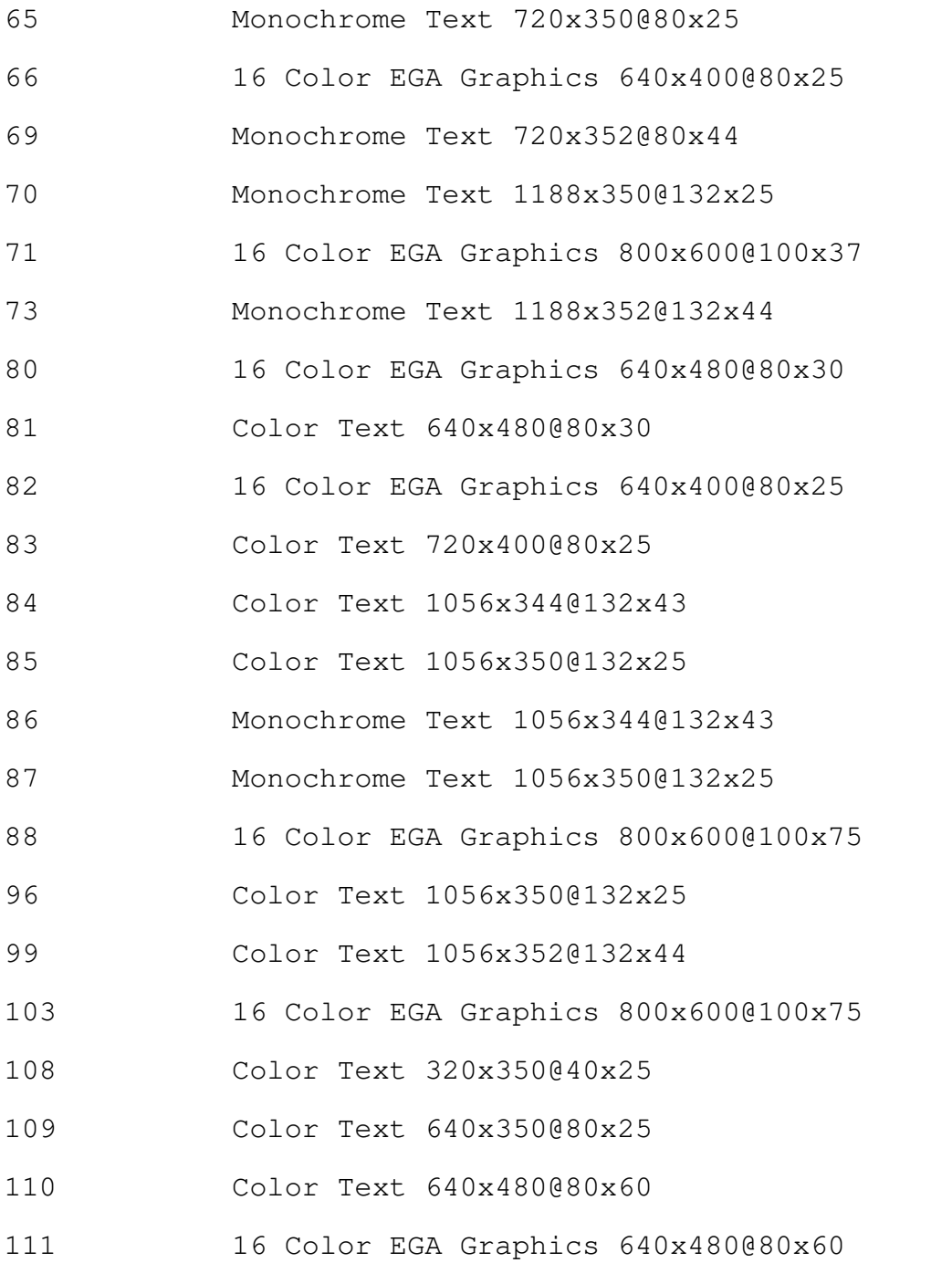

Depending on the capabilities of your adapter and the requirements of your application programs, other screen display modes may also work.

# 9.2 Using FANSI-SDMI and FANSI-SDMT

You may use the information that SHOWMODE provides for each table entry to select the parameters to use for the FANSI-SDMI and FANSI-SDMT control sequences described in the following subsections. For simple usage, you need only one FANSI-SDMI control sequence and only one FANSI-SDMT control sequence.

Use the "Init Table Entry" number shown for each table entry as the "P4 initialization table entry" in a FANSI-SDMI control sequence. Use the description of the table entry to find the matching "screen display mode number" in documentation about your display adapter. Use the matching "screen display mode number" as P4 in a FANSI-SDMT control sequence with the same "screen display mode type triple" as the FANSI-SDMI control sequence.

The question of which values to use for the "screen display mode type triple" is harder to answer, but less important. To some degree, you may just pick one! However, some constraints do exist.

P1 indicates the basic screen display mode type of the initialization table entry. The maximum value for P1 is 31 decimal (01F hex). You should also use P1 values of 7, 15, 23, or 31 decimal for modes for monochrome displays only, and other P1 values for "color" (even "black and white") modes only. Pick a P1 value greater than 19 or find a FANSI-SCRNMODE which the manual describes similarly with possibly less rows or columns.

If you find a FANSI-SCRNMODE which the manual describes similarly with less columns, use a P2 value of 1. Then this screen display mode becomes the FANSI-WIDE on version of the FANSI-SCRNMODE which the manual describes similarly with less columns.

If you find a FANSI-SCRNMODE which the manual describes similarly with less rows, use a P3 value greater than 0 (usually 3). With a P3 value of 3, this screen display mode becomes the FANSI-HIGH on version of the FANSI-SCRNMODE which the manual describes similarly with less rows. We suggest you use the value of P3 which corresponds with the actual number of scan lines used, but FANSI-CONSOLE does not require it.

For more complex usage, you may have more than one FANSI-SDMI control sequence or more than one (or even no) FANSI-SDMT control sequence for each "Init Table Entry" number the SHOWMODE program shows. All the FANSI-SDMI control sequences for that initialization table entry must have the same P4 value, but the "screen display mode type triple" may vary. Having more than one FANSI-SDMI control sequence allows FANSI-CONSOLE to use this initialization table entry for the FANSI-WIDE on or the FANSI-HIGH on version of more than one FANSI-SCRNMODE. Having more than one FANSI-SDMT control sequence allows FANSI-CONSOLE to use this initialization table entry for more than one FANSI-SCRNMODE value. Having no FANSI-SDMT control sequence means

there exists no FANSI-SCRNMODE unique to this initialization table entry, and FANSI-CONSOLE only uses this initialization table entry for the FANSI-WIDE on or the FANSI-HIGH on version of some FANSI-SCRNMODEs.

### FANSI-SDMI - FANSI Screen Display Mode Initialization\_\_\_\_\_\_\_\_\_\_ \_\_\_\_\_ \_\_\_\_\_\_ \_\_\_\_\_\_\_ \_\_\_\_ \_\_\_\_\_\_\_\_\_\_\_\_\_\_FANSI-SDMI Initialization

ESC [ > P1 ; P2 ; P3 ; P4 SP r P1 defaults to 0 P2 defaults to 0 P3 defaults to 0 P4 defaults to 0 Version 3.00 and later

Assigns an EGA/VGA initialization table entry number to a "screen display mode type triple". This allows you to describe to FANSI-CONSOLE how to do a new, non-IBM-standard, screen display mode number for your adapter. It also allows you to describe to FANSI-CONSOLE how your initialization table for your adapter differs from the IBMstandards.

P1, P2, P3 represent the type triple. P1 indicates the basic screen display mode type of the initialization table entry. The maximum value for P1 is 31 decimal (01F hex). P2 indicates whether to consider the screen display mode of the initialization table entry "wide"; It should generally be 0 if the screen display mode of the initialization table entry has 80 character columns or less, and 1 if it has more than 80 character columns (usually 132). P3 indicates the number of pixel rows in the screen display mode of the initialization table entry; It should generally be 0 if the screen display mode has 200 pixel rows, 1 if 350 pixel rows, 2 if 400 pixel rows, 3 if 480 pixel rows or more.

P4 indicates the EGA/VGA initialization table entry number. The first address in the table to which the address 0040:00A8 points in turn points to an initialization table. The BIOS and FANSI-CONSOLE use this initialization table to setup the EGA/VGA for each different screen display mode. Each entry in the table is 40 hex bytes long. The actual number of initialization table entries determines the maximum usable P4 value. The semi-standard device drivers EGASUPER.DEV and INITLOAD.DEV extend the existing initialization tables found in your EGA/VGA ROM. The compatibility list in the FANSI-CONSOLE User Manual or FCONSOLE.NQW may indicate that the diskette has a special device driver which installs a new initialization table for your brand of display adapter.

FANSI-CONSOLE uses the initialization table entry numbered P4, whenever you later ask for a screen display mode which maps to this type triple using the current combination of FANSI-HIGH, FANSI-WIDE, and text mode pixel rows. Using several FANSI-SDMI control sequences, you may map more than one type triple to the same initialization table entry. This gives you several functionally identical screen display mode type triples. You also need to map at least one new screen display mode number to each type triple using a FANSI-SDMT (Screen Display Mode Type) control sequence, if you want to use a non-IBM-standard screen display mode number (see FANSI-SCRNMODE) for the initialization table entry.

If you use P2=1, then FANSI-CONSOLE considers this initialization table entry a wide version of the P1 standard screen display mode. This means that when you have FANSI-WIDE turned on, FANSI-CONSOLE may use the P4 initialization table entry instead whenever you use a screen display mode for which the FANSI-SDMT control sequence maps to a triple with P2=0. If you use P2=0, then FANSI-CONSOLE considers this initialization table entry a non-wide version of the P1 standard screen display mode. This means that when you have FANSI-WIDE turned off, FANSI-CONSOLE may use the P4 initialization table entry whenever you use a screen display mode for which the FANSI-SDMT control sequence maps to this triple.

If you use P3=3, then FANSI-CONSOLE considers this initialization table entry a high version of the P1 standard screen display mode. This means that when you have FANSI-HIGH turned on, FANSI-CONSOLE may use the P4 initialization table entry instead whenever you use a screen display mode for which the FANSI-SDMT control sequence maps to a triple with P3<3. If you use P3<3, then FANSI-CONSOLE considers this initialization table entry a non-high version of the P1 standard screen display mode. This means that when you have FANSI-HIGH turned off, FANSI-CONSOLE may use the P4 initialization table entry whenever you use a screen display mode for which the FANSI-SDMT control sequence maps to a triple with P3<3.

You may find commented examples of this control sequence in the report from INITMAP with the -C option. Except for technically capable users, we only recommend using this sequence under our direction. You may use the SHOWMODE program to display summary information about the screen display mode initialization table which your display adapter provides in ROM. Using the manual for your adapter and the report from SHOWMODE, you should determine how the non-IBM-standard screen display modes (see FANSI-SCRNMODE) map onto initialization table entries. Then you must make at least one FANSI-SDMT control sequence to map each non-IBM-standard screen display mode to a "screen display mode type triple", and at least one FANSI-SDMI control sequence to map each "screen display mode type triple" to an initialization table entry.

See also: FANSI-HIGH, FANSI-SCRNMODE, FANSI-SDMI, FANSI-WIDE.

### FANSI-SDMT - FANSI Screen Display Mode Type

ESC [ > P1 ; P2 ; P3 ; P4 SP s P1 defaults to 0 P2 defaults to 0 P3 defaults to 0 P4 defaults to 0 Version 3.00 and later

Assigns a "screen display mode type triple" to a "screen display mode". This allows you to describe to FANSI-CONSOLE how to do a new, non-IBM-standard, screen display mode number for your adapter.

P1, P2, P3 represent the type triple. P1 indicates the basic screen display mode type; Choose a mode number for a standard screen display mode (see FANSI-SCRNMODE) which most closely resembles the new screen display mode. The maximum value for P1 is 31 decimal (01F hex). P2 indicates whether to consider this screen display mode "wide"; It should generally be 0 if the screen display mode has 80 character columns or less, and 1 if it has more than 80 character columns. P3 indicates the number of pixel rows in this screen display mode; It should generally be 0 if the screen display mode has 200 pixel rows, 1 if 350 pixel rows, 2 if 400 pixel rows, 3 if 480 pixel rows or more.

P4 indicates the screen display mode number which you could later use as a FANSI-SCRNMODE value, or in AL when calling INT 010H with AH=00. When you ask for the P4 screen display mode number, FANSI-CONSOLE uses this FANSI-SDMT control sequence "screen display mode type triple" to find an EGA/VGA initialization table entry number.

When you have FANSI-WIDE turned on, FANSI-CONSOLE changes the P2 triple value to 1 before using the triple to find the right EGA/VGA initialization table entry number. When you have FANSI-WIDE turned off, FANSI-CONSOLE uses the P2 triple value directly from the FANSI-SDMT control sequence.

When you have FANSI-HIGH turned on, FANSI-CONSOLE changes the P3 triple value to 3 before using the triple to find the right EGA/VGA initialization table entry number. When you have FANSI-HIGH turned off, FANSI-CONSOLE maps the screen display mode you request to a type triple with P3<=3, depending whether the screen display mode is a text mode and the current BIOS setting for the number of text mode pixel rows. For text modes with triples having P3<=2, the current BIOS setting for the number of text mode pixel rows overrides the P3 part of the triple used in the FANSI-SDMT control sequence. For nontext (graphics) modes, the FANSI-CONSOLE just uses the P3 value used in the FANSI-SDMT control sequence.

You also need to map each type triple to an initialization table entry using a FANSI-SDMI (Screen Display Mode Initialization) control sequence. Using several FANSI-SDMT control sequences, you may map more than one P4 value to the same type triple. This gives you several functionally identical screen display modes.

You may find commented examples of this control sequence in the report from INITMAP with the -C option. Except for technically capable users, we only recommend using this sequence under our direction. You may use the SHOWMODE program to display summary information about the screen display mode initialization table which your display adapter provides in ROM. Using the manual for your adapter and the report from SHOWMODE, you should determine how the non-IBM-standard screen display modes (see FANSI-SCRNMODE) map onto initialization table entries. Then you must make at least one FANSI-SDMT control sequence to map each non-IBM-standard screen display mode to a "screen display mode type triple", and at least one FANSI-SDMI control sequence to map each "screen display mode type triple" to an initialization table entry.

See also: FANSI-HIGH, FANSI-SCRNMODE, FANSI-SDMI, FANSI-WIDE.

Index

 $"$ \$\$" 7-2  $"$ \$%" 7-2  $" \$$   $"$  7-2  $"5b" 7-2$ "\$ BSLASH dd" 7-2 "\$ CARET" 7-2  $"$ \$d" 7-2, 7-3  $"$ \$e" 7-2  $"5f" 7-2$  $"$ \$q" 7-3  $" \sin" 7-3$  $"$ \$1" 7-3  $"$ \$m" 7-3  $"$ \$n" 7-3  $"$ \$p" 7-3  $"5q" 7-3$  $"5s" 7-3$ "\$t" 7-3  $"5v" 7-3$ "\$W" 7-3  $"$ \$x" 7-3 "\$Y" 7-3  $\sqrt{3}$  { $\sqrt{7}-2$ "\$}" 7-2 "Alt-Ctrl-F1" 4-1 "Alt-Ctrl-F2" 4-1 "example KEYIN" 7-4 "FANSI-LANGUAGE - FANSI keyboard LANGUAGE" 4-1 "FKEYBRD.EXE" 4-1 "KEYIN control sequences" 7-1 "KEYIN.EXE" 7-1 "meta language" 7-1 "problem KEYIN creates a file" 7-1, 7-3 KEYIN does not work" 7-1, 7-2, 7-3, 7-4 "type ahead buffer" 7-1 \*.INI 9-8, 9-11 \*.INX 9-8 132 column display 4-4 132 columns 1-1, 9-1, 9-3, 9-4, 9-8, 9-11, 9-13 30 line display 4-2 60 line display 4-2 800x600 Graphics 1-1, 9-1, 9-3, 9-4, 9-8, 9-11, 9-13

# (C) Copyright 1984-1990 Hersey Micro Consulting

## FANSI-CONSOLE\_\_\_\_\_\_\_\_\_\_\_\_\_FANSI-CONSOLE

C COL - COLumn mode 4-4 column mode 4-4 Ctrl-DownArrow 5-1 Ctrl-UpArrow 5-1

# D DEBUG 9-6 DEC-COL 4-4 distribution diskettes 2-3 double rows 4-2

# E

EGAINIT.COM 9-3, 9-8 EGAINIT.EXE 2-3 EGA initialization table 9-3, 9-6, 9-16, 9-18, 9-20 EGASUPER.DEV 2-3, 9-3, 9-13, 9-18 example EGAINIT.EXE 9-8, 9-10 INITLOAD.DEV 9-11 INITMAP.EXE 9-4, 9-5 INX2INI.EGA 9-10 INX2INI.VGA 9-10 PKZIP 2-1 SHOWMODE.EXE 9-6, 9-9 unarchiving 2-1

F FANSI-DEVATTR - FANSI DEVice ATTRibutes 4-1 FANSI-HIGH - FANSI HIGH screen display 4-1, 4-2, 9-3, 9-16, 9-19,  $9 - 20$ FANSI-OLDKEYS - FANSI OLD keyboard KEY codeS mode 4-3 FANSI-SCRNMODE - FANSI SCReeN MODE 1-1, 3-2, 4-2, 4-4, 8-1, 9-1, 9-3, 9-4, 9-8, 9-11, 9-13, 9-14, 9-16, 9-18, 9-19, 9-20, 9-21 FANSI-SDMI - FANSI Screen Display Mode Initialization 9-6, 9-16, 9-18, 9-20 FANSI-SDMT - FANSI Screen Display Mode Type 9-6, 9-16, 9-18, 9-20 FANSI-VGA - FANSI VGA emulation mode 9-3 FANSI-VT100 - FANSI VT100 equivalence mode 4-1 FANSI-WIDE - FANSI WIDE screen display  $4-1$ ,  $4-4$ ,  $9-3$ ,  $9-16$ ,  $9-19$ ,  $9 - 20$ 

# (C) Copyright 1984-1990 Hersey Micro Consulting

# FANSI-CONSOLE\_\_\_\_\_\_\_\_\_\_\_\_\_FANSI-CONSOLE

FANSISET 2-2 FCONBETA.\* files 2-1 FCONSOLE.\* files 2-1 file list 2-3 FKEYBRD 2-2

H Hercules 2-3

### I

initialization table 9-3, 9-6, 9-16, 9-18, 9-20 initialization table drivers 9-3 INITLOAD.DEV 2-3, 9-3, 9-8, 9-11, 9-13, 9-18 INITMAP.EXE 2-3, 9-4 INX2INI.EGA 9-10 INX2INI.VGA 9-10

# K

KEYB\*.KEY 2-2 keycodes 4-3

# L light pen 2-3

# M

memory space usage 3-2 mode selection 4-4

# N

news file 1-1 NOKEYS.DEV 3-1

# (C) Copyright 1984-1990 Hersey Micro Consulting

FANSI-CONSOLE\_\_\_\_\_\_\_\_\_\_\_\_\_FANSI-CONSOLE

# P

```
problem
1024x768 display mode does not work 1-1, 9-1, 9-3, 9-4, 9-8, 9-11,
  9-13
132 column display mode does not work 1-1, 9-1, 9-3, 9-4, 9-8,
  9-11, 9-13
640x480 display mode does not work 1-1, 9-1, 9-3, 9-4, 9-8, 9-11,
  9-13
800x600 display mode does not work 1-1, 9-1, 9-3, 9-4, 9-8, 9-11,
  9-13
display mode does not work 1-1, 9-1, 9-3, 9-4, 9-8, 9-11, 9-13
graphics program does not work 1-1, 9-1, 9-3, 9-4, 9-8, 9-11, 9-13
half of screen used 4-2
hangs at first DOS prompt 3-1
hangs immediate installation without banner 3-1
key combination does not work 4-3
key does wrong thing at first DOS prompt 3-1
lines skewed on screen 4-4
screen display flickers or out of sync 9-10
```
# R

rows double 4-2

# S

screen display mode initialization 9-18 screen display mode type 9-20 SHOWMODE.EXE 2-4, 9-5, 9-6, 9-19, 9-21 sixty line display 4-2 SNOW.COM 3-1 space memory 3-2

T thirty line display 4-2

 $V$ verify distribution diskettes 2-3 VGAFONT.DEV 3-1 VGA initialization table 9-3, 9-6, 9-16, 9-18, 9-20

# (C) Copyright 1984-1990 Hersey Micro Consulting

# Table of Contents

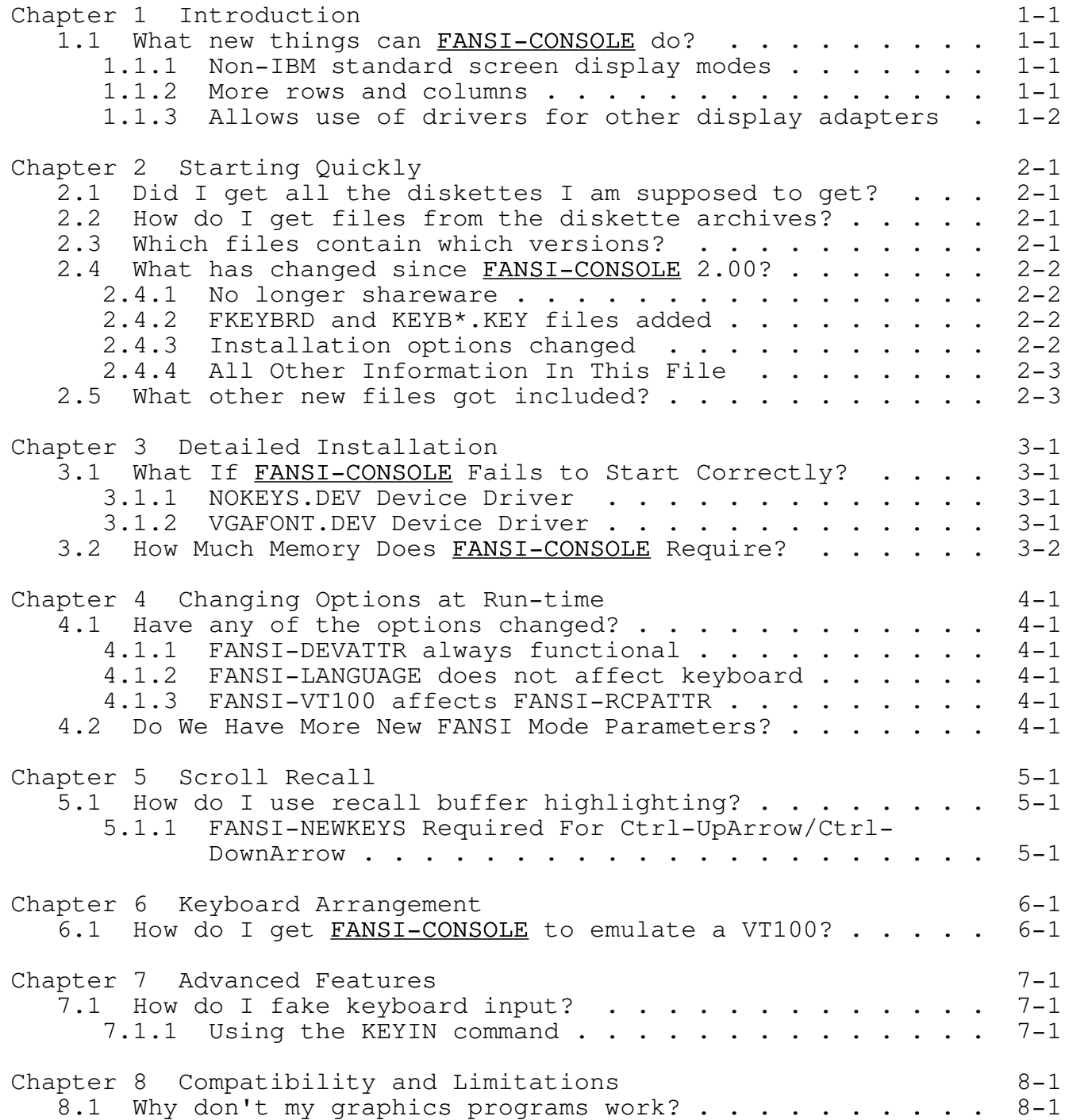

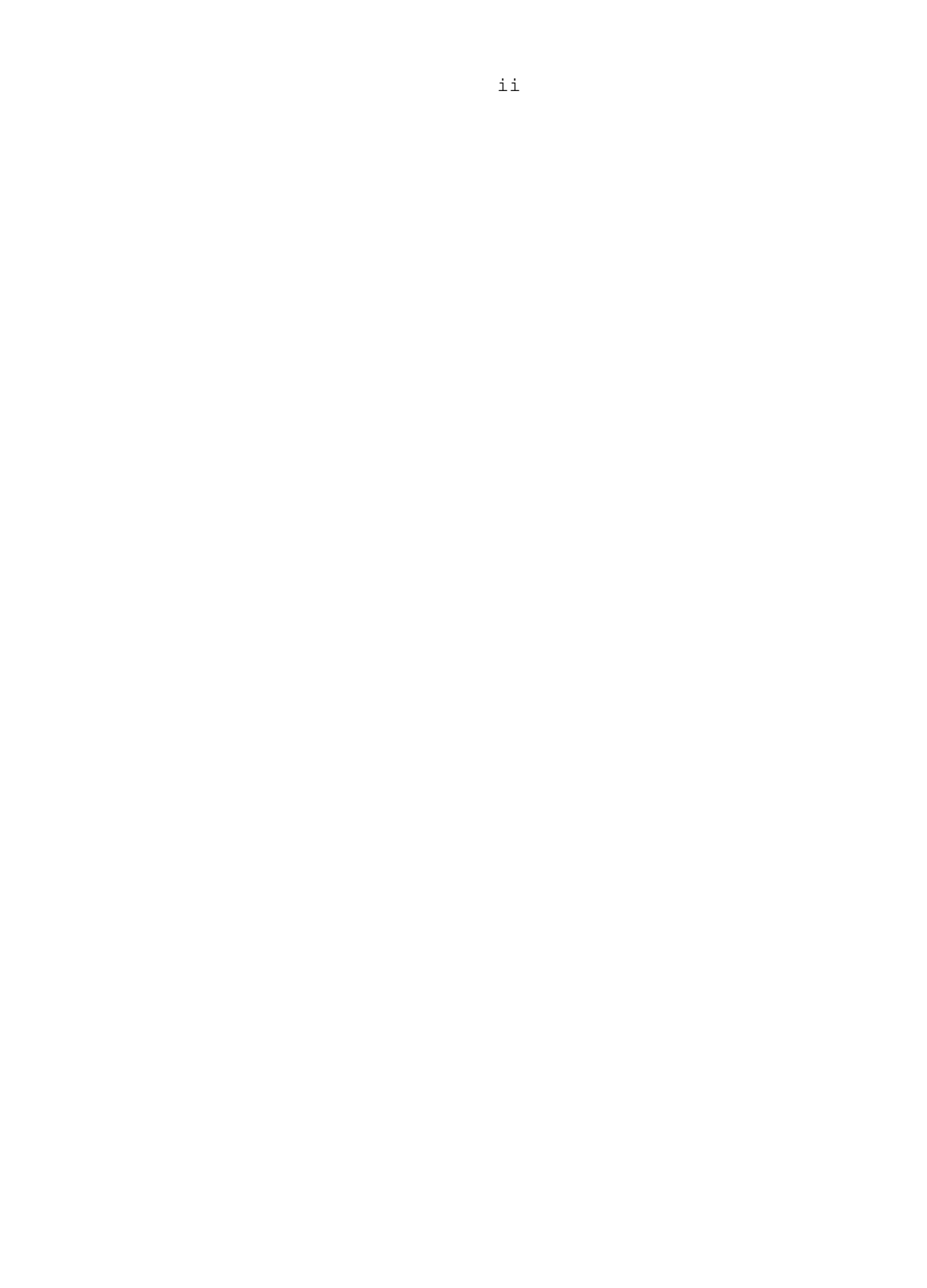

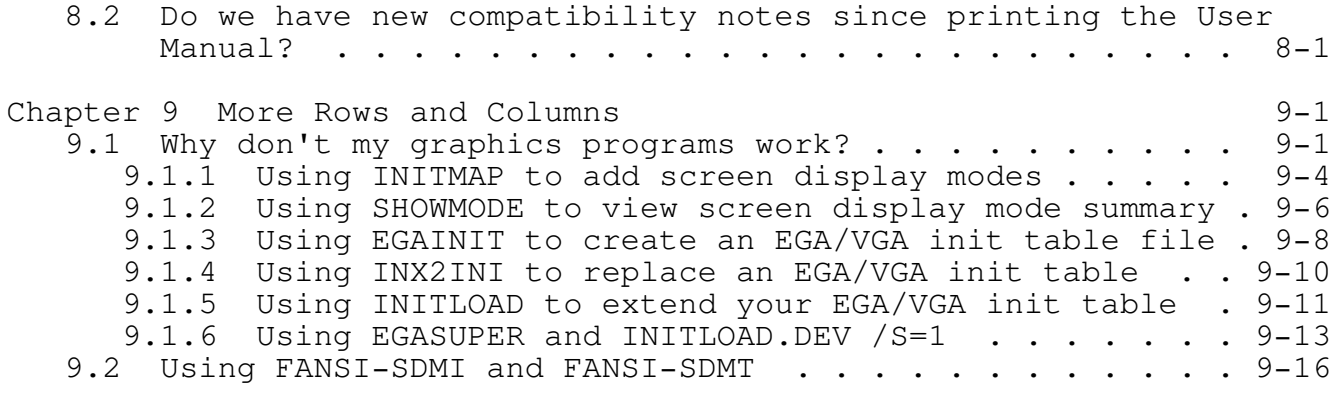

Index 10-0
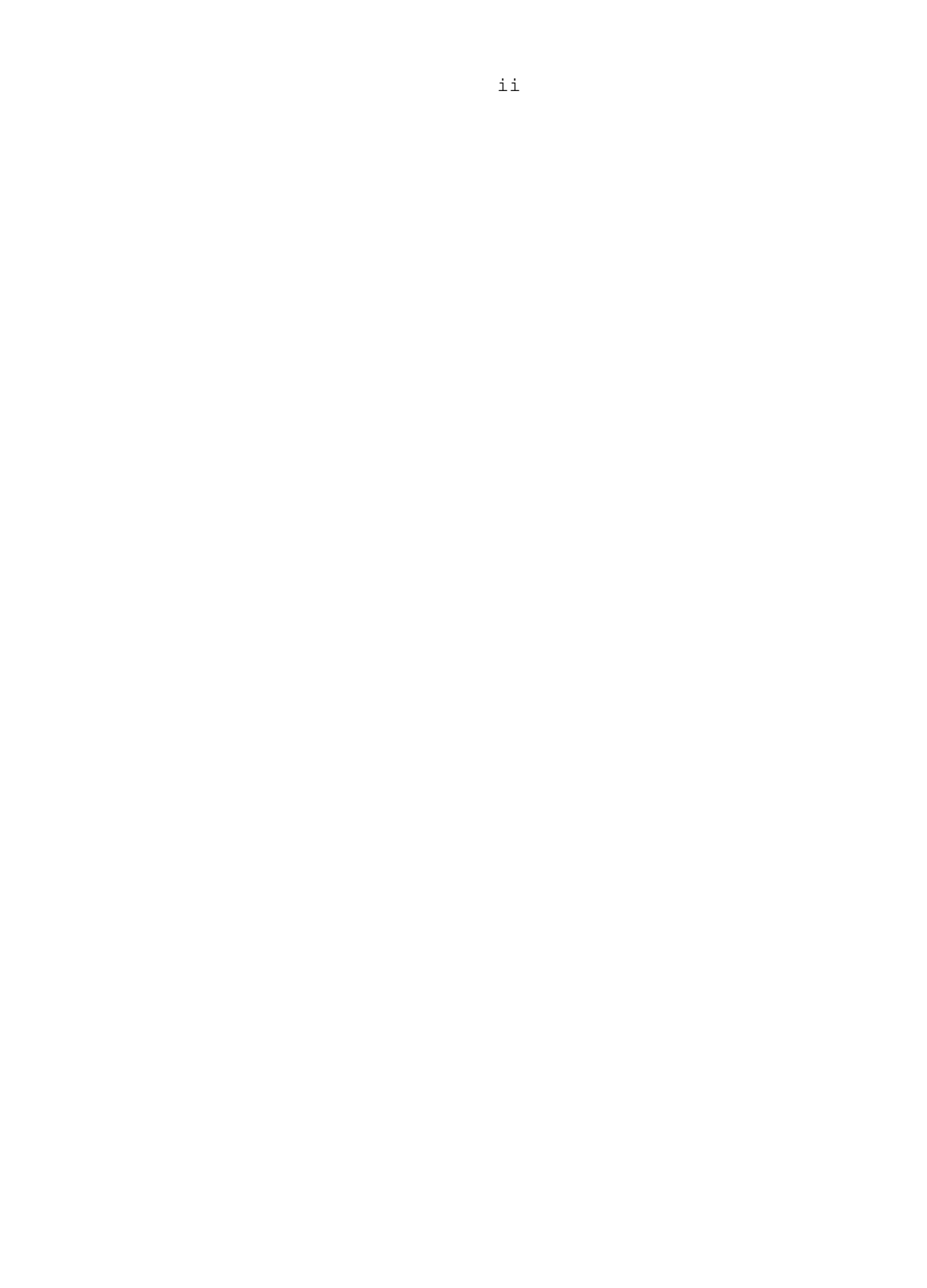